Register your product and get support at www.philips.com/welcome

MBD7020

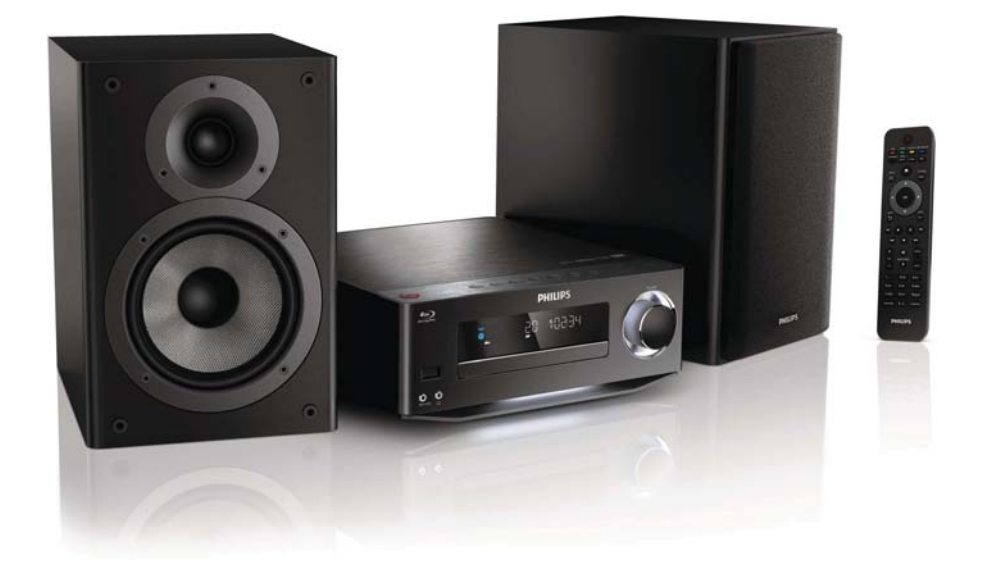

FI Käyttöopas

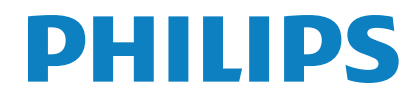

# Sisällysluettelo

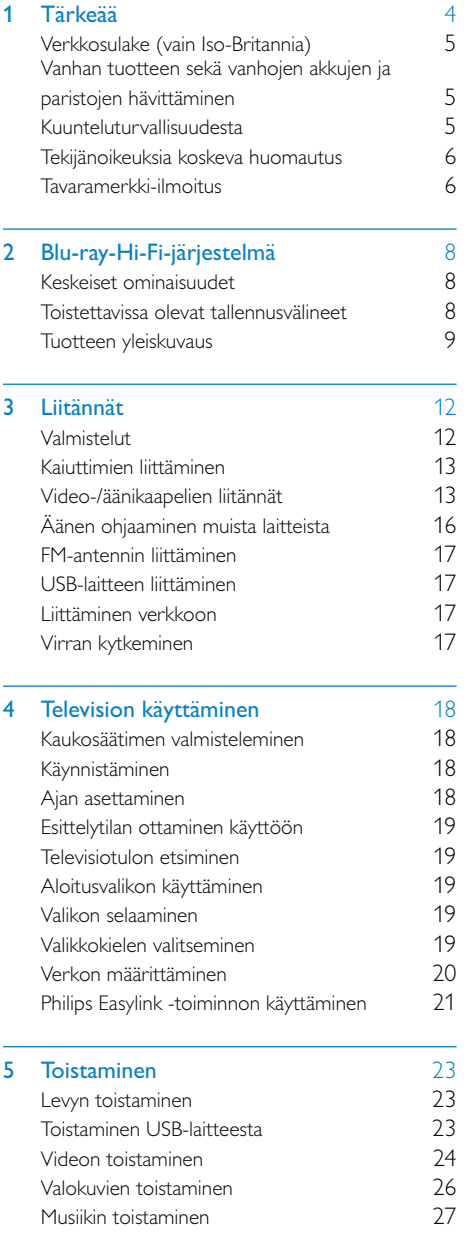

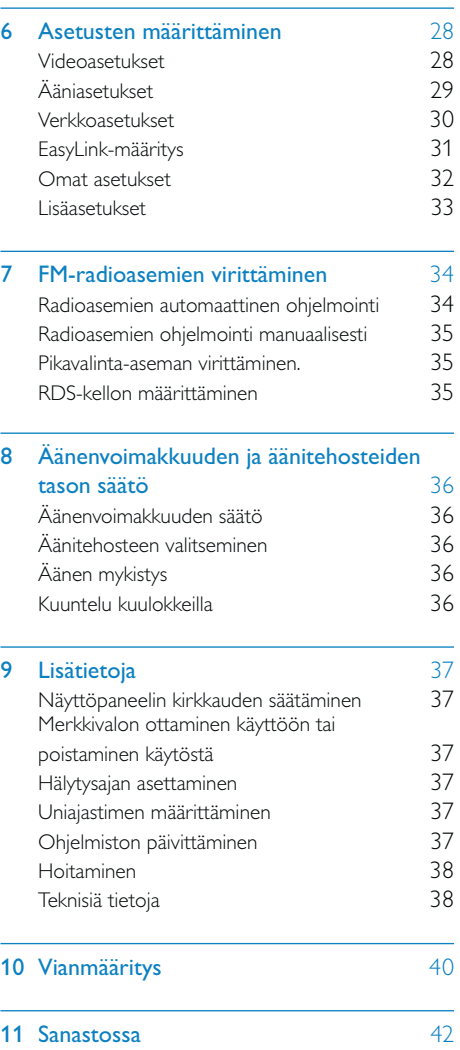

# **Tärkeää**

#### Sähköiskun tai tulipalon vaara!

- Älä altista tuotetta tai lisätarvikkeita sateelle tai vedelle. Älä aseta nestettä sisältäviä astioita kuten maljakoita tuotteen lähelle. Jos nesteitä kaatuu tuotteen päälle tai sisään, irrota laite heti verkkopistorasiasta. Ota yhteys Philipsin asiakastukeen, jotta tuote tarkastetaan ennen käyttöä.
- Älä aseta tuotetta tai lisätarvikkeita avotulen tai muiden lämmönlähteiden lähelle tai suoraan auringonvaloon.
- Älä koskaan aseta esineitä ilmastointiaukkoihin tai muihin tuotteen aukkoihin.
- Kun järjestelmän virta katkaistaan laitteen katkaisimesta tai irrottamalla pistoke, laite on helppo ottaa uudelleen käyttöön.
- Irrota tuotteen virtajohto pistorasiasta ennen ukkosmyrskyjä.
- Irrota virtajohto aina vetämällä pistokkeesta, ei johdosta.

#### Oikosulun tai tulipalon vaara!

• Ennen kuin liität tuotteen pistorasiaan, varmista, että virran jännite vastaa laitteen takaseinään tai pohjaan painettua arvoa. Älä liitä tuotetta pistorasiaan, jos jännite ei ole sama.

#### Loukkaantumisen tai kotiteatterijärjestelmän vaurioitumisen vaara!

- Käytä seinälle kiinnitettävän tuotteen kiinnittämiseen ainoastaan tuotteen mukana toimitettua telinettä. Kiinnitä järjestelmä seinään, joka kestää tuotteen ja telineen painon. Koninklijke Philips Electronics N.V. Philips ei vastaa virheellisestä seinäkiinnityksestä, jonka seurauksena tapahtuu onnettomuus tai vahinko.
- Kiinnitä jalustalle kiinnitettävät kaiuttimet ainoastaan laitteen mukana toimitettuihin jalustoihin. Kiinnitä jalustat kaiuttimiin

tiukasti. Sijoita asennetut jalustat tasaiselle pinnalle, joka kestää kaiuttimen ja jalustan yhteispainon.

- Älä koskaan aseta tuotetta tai muita esineitä virtajohtojen tai muiden elektronisten laitteiden päälle.
- Jos tuotetta kuljetetaan alle 5 °C:n lämpötilassa, poista tuote pakkauksesta ja anna sen lämmetä huoneenlämpöiseksi ennen sen liittämistä virtalähteeseen.
- Näkyvää ja näkymätöntä lasersäteilyä, kun laite on auki. Vältä altistumista säteelle.
- Älä kosketa levykelkan sisäistä optista linssiä.
- Jotkin tämän tuotteen osat on voitu valmistaa lasista. Estä loukkaantuminen ja vahingot käsittelemällä tuotetta varovasti.

#### Ylikuumenemisen vaara!

• Älä koskaan asenna tuotetta ahtaaseen tilaan. Jätä tuotteen ympärille vähintään 10 cm tilaa, jotta ilma pääsee kiertämään. Varmista, että verhot tai muut esineet eivät peitä tuotteen ilmastointiaukkoja.

#### Saastumisen vaara!

- Älä sekoita vanhoja ja uusia tai hiili- ja alkalipohjaisia paristoja keskenään.
- Poista käytetyt paristot kaukosäätimestä. Poista paristot myös, jos tiedät, ettei kaukosäädintä käytetä pitkään aikaan.
- Paristot ovat ongelmajätettä: toimita käytetyt paristot asianmukaiseen keräyspisteeseen.

#### Paristojen nielemisvaara!

• Laite tai kaukosäädin voi sisältää nappipariston, joka voidaan niellä. Säilytä paristoa aina poissa lasten ulottuvilta!

 $\epsilon$ 

Tämä laite on direktiivien 2006/95/EC (pienjännite), 2004/108/EC (EMC) oleellisten vaatimusten ja niitä koskevien direktiivien muiden ehtojen mukainen.

FI

## Verkkosulake (vain Iso-Britannia)

Tämä tieto koskee vain tuotteita, joissa on Isossa-Britanniassa käytössä oleva pistoke.

Tässä tuotteessa on hyväksytty muottipuristettu pistoke. Varmista, että vaihtosulake täyttää seuraavat vaatimukset:

- luokitukset näkyvät pistokkeessa
- BS 1362 -standardin mukainen
- ASTA:n hyväksymä.

Ota yhteyttä jälleenmyyjään, jos et ole varma sulakkeen tyypistä.

Varoitus: jotta laite olisi EMC-direktiivin (2004/108/EY) mukainen, pistoketta ei saa irrottaa virtajohdosta.

## Vanhan tuotteen sekä vanhojen akkujen ja paristojen hävittäminen

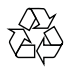

Tuotteen suunnittelussa ja valmistuksessa on käytetty laadukkaita materiaaleja ja osia, jotka voidaan kierrättää ja käyttää uudelleen.

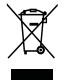

Tuotteeseen kiinnitetty yliviivatun roskakorin kuva tarkoittaa, että tuote kuuluu Euroopan parlamentin ja neuvoston direktiivin 2002/96/ EY soveltamisalaan. Tutustu paikalliseen sähköja elektroniikkalaitteiden keräysjärjestelmään. Toimi paikallisten sääntöjen mukaan äläkä hävitä vanhoja tuotteita talousjätteiden mukana.

Tuotteen asianmukainen hävittäminen auttaa vähentämään ympäristölle ja ihmisille mahdollisesti koituvia haittavaikutuksia.

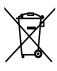

Tuotteessa on akkuja tai paristoja, joita EU:n direktiivi 2006/66/EY koskee. Niitä ei saa hävittää tavallisen kotitalousjätteen mukana.

Tutustu paikalliseen akkujen ja paristojen keräysjärjestelmään.Hävittämällä tuotteet oikein ehkäiset ympäristö- ja henkilöhaittoja.

## Kuunteluturvallisuudesta

#### Kuuntele kohtuullisella äänenvoimakkuudella.

- Kuulokkeiden käyttäminen pitkään kovalla äänenvoimakkuudella saattaa vahingoittaa kuuloa. Tämä tuote saattaa tuottaa kovia ääniä, jotka voivat jopa alle minuutissa aiheuttaa ihmiselle pysyviä kuulovaurioita. Suuret äänenvoimakkuudet on tarkoitettu henkilöille, joiden kuulo on jo heikentynyt..
- Ääni saattaa olla harhaanjohtava. Ajan mittaan kuulo mukautuu korkeisiinkin äänenvoimakkuuksiin. Pitkäkestoisen kuuntelun jälkeen normaalilta kuulostava äänenvoimakkuus saattaa olla liian voimakas ja kuulolle vahingollinen. Voit estää tämän asettamalla äänenvoimakkuuden turvalliselle tasolle ennen kuuntelua ja pitää sen tällä tasolla.

#### Turvallisen äänenvoimakkuuden asettaminen:

- Aseta äänenvoimakkuuden säädin alimmalle tasolle.
- Lisää äänenvoimakkuutta vähitellen, kunnes kuulet äänen selkeästi ja häiriöittä.

#### Kuuntele kohtuullisia aikoja:

- Pitkäaikainen kuunteleminen tavallisella, "turvallisellakin" äänenvoimakkuudella saattaa vahingoittaa kuuloa.
- Käytä laitteita oikein ja pidä riittävästi taukoja.

#### Noudata kuulokkeiden käytössä seuraavia ohjeita.

- Kuuntele kohtuullisella äänenvoimakkuudella kohtuullisia aikoja.
- Älä lisää äänenvoimakkuutta kuulosi totuttua nykyiseen ääneen.
- Älä lisää äänenvoimakkuutta niin suureksi, ettet kuule, mitä ympärilläsi tapahtuu.
- Lopeta tai keskeytä kuunteleminen vaarallisissa tilanteissa. Älä käytä kuulokkeita ajaessasi moottoriajoneuvolla tai polkupyörällä tai käyttäessäsi skeittilautaa, sillä se saattaa vaarantaa liikenteen ja on monissa paikoissa laitonta.

## Tekijänoikeuksia koskeva huomautus

Be responsible Respect copyrights

Tämä laite sisältää kopiosuojatekniikkaa, joka on suojattu Yhdysvaltain patenteilla ja muilla Rovi Corporationin immateriaalioikeuksilla. Tekniikan valmistustavan selvittäminen ja laitteen purkaminen on kiellettyä.

#### Avoimen lähdekoodin ohjelmisto

Philips Electronics Hong Kong Pte Ltd. lupaa täten toimittaa pyydettäessä kopion tässä tuotteessa käytettyjen tekijänoikeussuojattujen avoimen lähdekoodin ohjelmistopakettien täydellisestä lähdekoodista, mikäli tämä mahdollisuus mainitaan vastaavassa käyttöoikeussopimuksessa.

Tämä tarjous on voimassa tämän tiedon vastaanottaneille kolmen vuoden ajan tuotteen ostopäivästä. Jos haluat lähdekoodin, kirjoita osoitteeseen open.source@philips. com. Jos et halua käyttää sähköpostia tai et saa kuittausta viikon kuluessa viestin lähettämisestä tähän sähköpostiosoitteeseen, kirjoita osoitteeseen Open Source Team, Philips Intellectual Property & Standards,

P.O. Box 220, 5600 AE Eindhoven, The Netherlands. Jos et saa kohtuullisen ajan kuluessa kuittausta kirjeeseesi, lähetä sähköpostia edellä mainittuun sähköpostiosoitteeseen.

## Tavaramerkki-ilmoitus

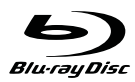

Blu-ray Disc ja Blu-ray Disc -logo ovat tavaramerkkejä.

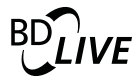

BD LIVE on Blu-ray Disc Associationin tavaramerkki.

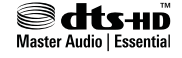

Valmistettu seuraavien yhdysvaltalaisten patenttien 5 451 942, 5 956 674, 5 974 380, 5 978 762, 6 226 616, 6 487 535, 7 392 195, 7 272 567, 7 333 929, 7 212 872 ja muiden yhdysvaltalaisten ja maailmanlaajuisten voimassa ja suunnitteilla olevien patenttien mukaisesti. DTS ja symboli ovat DTS, Inc.:n rekisteröityjä tavaramerkkejä ja DTS-HD, DTS-HD Master Audio | Essential ja DTSlogot ovat DTS, Inc:n tavaramerkkejä. Tuotteeseen sisältyy ohjelmisto. © DTS, Inc. Kaikki oikeudet pidätetään.

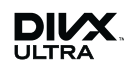

TIETOJA DIVX-VIDEOSTA: DivX® on DivX, Inc.:n kehittämä digitaalinen videomuoto. Tämä on virallinen DivX Certified -laite,

joka toistaa DivX-videota. Osoitteessa www.divx.com on lisätietoja, ja sieltä saat ohjelmistotyökaluja, joilla voit muuntaa tiedostot DivX-videoksi.

TIETOJA DIVX VIDEO-ON-DEMANDISTA: Tämä DivX Certified® -laite on rekisteröitävä, jotta sillä voi toistaa DivX VOD (Videoon-demand) -sisältöä. Voit luoda rekisteröintikoodin laitteen asetusvalikon DivX VOD -osassa. Suorita rekisteröinti loppuun ja lue lisää DivX VOD -videosta käyttämällä tätä koodia osoitteessa vod.divx.com.

DivX® DivX Certified® ja niihin liittyvät logot ovat DivX, Inc.:n rekisteröityjä tavaramerkkejä, joihin on käyttölupa.

## HOMI

HDMI ja HDMI-logo sekä teräväpiirtomultimedian käyttöliittymä ovat HDMI Licensing LLC:n tavaramerkkejä tai rekisteröityjä tavaramerkkejä Yhdysvalloissa ja muissa maissa.

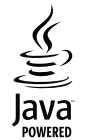

Java ja muut Java-tuotemerkit ja -logot ovat Sun Microsystemsin tuotemerkkejä tai rekisteröityjä tuotemerkkejä Yhdysvalloissa ja/ tai muissa maissa.

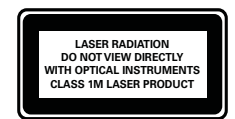

# 2 Blu-ray-Hi-Fijärjestelmä

Olet tehnyt erinomaisen valinnan ostaessasi Philipsin laitteen. Hyödynnä Philipsin tuki (esim. laitteiden ohjelmistopäivitykset), ja rekisteröi laitteesi osoitteessa www.philips. com/welcome.

Jos otat yhteyttä Philipsiin, sinulta kysytään laitteen mallia ja sarjanumeroita. Malli- ja sarjanumero ovat laitteen pohjassa. Kirjoita numerot tähän:

Mallinumero \_\_\_\_\_

Sarjanumero \_\_\_\_\_\_\_\_\_\_\_\_\_\_\_\_\_\_\_\_\_\_\_\_

## Keskeiset ominaisuudet

Tuotteen ohjelmisto kannattaa päivittää säännöllisesti, jotta tuote toimisi optimaalisesti.

#### Teräväpiirtoviihdettä

Katsele teräväpiirtosisältölevyjä HDTV:llä (High Definition Television). Liitä se nopealla HDMI-kaapelilla (1.3 tai luokka 2). Kuvan tarkkuus voi olla jopa 1080p, nopeus 24 kuvaa/sekunti käytettäessä Progressive Scan -toimintoa.

#### BD-Live

Voit siirtyä soittimella elokuvastudion sivustoon ja käyttää ajantasaista sisältöä (kuten tuoreita ennakkoesityksiä ja erikoisfilmejä) LAN-portin tai ulkoisen Wi-Fi-verkon kautta.

## Toistettavissa olevat tallennusvälineet

Laitteella voi toistaa seuraavia:

• BD-Video, BD-R/RE2.0

- DVD, DVD-video, DVD+R/+RW, DVD-R/-RW, DVD+R/-R DL (Dual Layer)
- Video-CD/SVCD
- CD-äänilevy, CD-R/CD-RW, MP3-, WMA-, JPEG-tiedostot
- DivX (Ultra) -tiedostot
- USB Flash -asema

#### Aluekoodit

Laite toistaa levyjä, joilla on jokin seuraavista aluekoodeista.

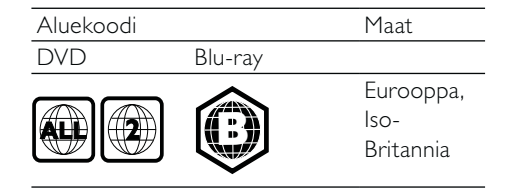

## Tuotteen yleiskuvaus

### Päälaite

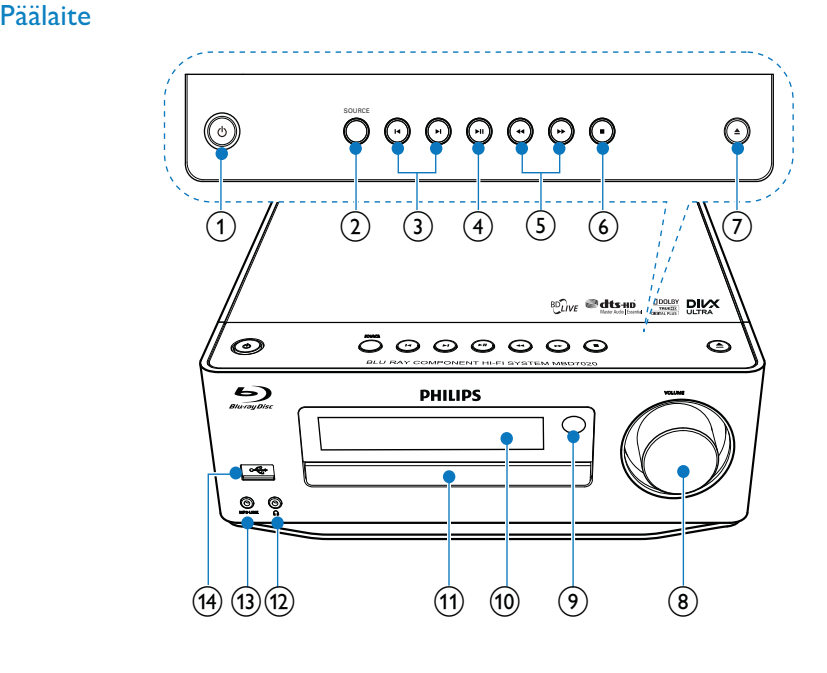

## $\Omega$  d

- Virran kytkeminen laitteeseen tai siirtyminen Eco-valmiustilaan.
- Kun EasyLink on käytössä, paina painiketta vähintään kolme sekuntia, jotta kaikki liitetyt HDMI CEC -yhteensopivat laitteet siirtyvät valmiustilaan.
- (Paina pitkään) valmiustilan ja ECOvalmiustilan vuorotteleminen.
- $(2)$  SOURCE
	- Lähteen valitseminen.

#### $\circled{3}$   $\mathsf{I}$

- Siirtyminen edelliseen tai seuraavaan kappaleeseen tai radioasemaan.
- Siirtyy edelliseen tai seuraavaan nimikkeeseen tai osaan.

#### $\left(4\right)$   $\blacktriangleright$  II

• Toiston aloittaminen tai keskeyttäminen.

#### $(5)$  44/ $\blacktriangleright$

- Haku eteen- ja taaksepäin.
- Radioaseman virittäminen.

#### $\circ$   $\Box$

- Toiston keskeyttäminen. • Paina pitkään Ohjelman
- poistaminen.-painiketta. • (Paina pitkään) Esittelytilan ottaminen käyttöön / poistaminen käytöstä.

#### $(7)$   $\triangle$

Levykelkan avaaminen tai sulkeminen.

#### h VOLUME

- Äänenvoimakkuuden säätäminen.
- Ajan muuttaminen.

#### i Infrapunatunnistin

• Tunnistaa kaukosäätimen signaalit. Osoita kaukosäätimellä aina infrapunatunnistimeen.

j Näyttö

(11) Levykelkka

- $(12)$  n
	- Kuulokeliitäntä.

#### $(13)$  MP3 LINK

• Ulkoiseen äänentoistolaitteeseen liittäminen.

 $\overline{(14)}$   $\leftarrow$ 

• USB-asemaan liittäminen.

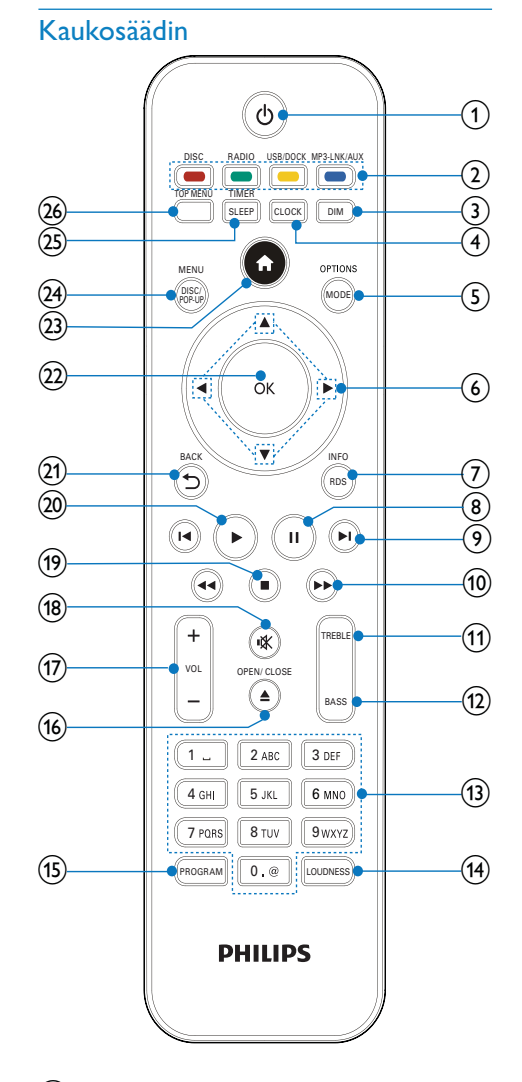

### $\bigcirc$

- Virran kytkeminen laitteeseen tai siirtyminen Eco-valmiustilaan.
- Kun EasyLink on käytössä, paina painiketta vähintään kolme sekuntia, jotta kaikki liitetyt HDMI CEC -yhteensopivat laitteet siirtyvät valmiustilaan.
- (Paina pitkään) valmiustilan ja ECOvalmiustilan vuorotteleminen.

#### b Lähde- ja väripainikkeet

- Lähteen valitseminen.
	- BD-live: toimintojen tai asetusten valitseminen.

#### $(3)$  DIM

- Valitse päälaitteen näyttöpaneelin kirkkaus.
- (Pidä alhaalla) laitteen pohjassa ja äänenvoimakkuuden säätönupissa olevien merkkivalojen ottaminen käyttöön ja poistaminen käytöstä.

#### (4) CLOCK

- Kellonajan asettaminen
- Kellon näyttäminen.

#### (5) MODE/OPTIONS

- Uusintatoistotilojen valitseminen.
- Satunnaistoistotilojen valitseminen. • Nykyisen toiminnon tai valinnan
- asetusten avaaminen.

## $6$   $\triangle$   $\blacktriangledown$  4

- Siirtyminen valikoissa.
- : Radiokanavan haku eteen- tai taaksepäin.
- ▲ ▼ : Radioaseman virittäminen.

### $(7)$  RDS/INFO

- Valitut FM-radioasemat: RDStietojen näyttäminen.
- Nykyisen tilan tai levyn tietojen näyttäminen.
- Tallennusvälineen tietojen näyttäminen (datalevy/USB-laite).

### $\circledR$  11

• Toiston keskeyttäminen.

#### $(9)$   $\blacksquare$

- Siirtyminen edelliseen tai seuraavaan nimikkeeseen, osaan tai raitaan.
- Siirtyy edelliseen tai seuraavaan nimikkeeseen tai osaan.

#### $\sqrt{10}$  44/ $\blacktriangleright$

- Haku eteen- ja taaksepäin.
- Radioaseman virittäminen.

#### $(n)$  TREBLE

• Diskanttisäädön ottaminen käyttöön.

#### $(12)$  BASS

• Bassotason säädön ottaminen käyttöön.

#### (13) Aakkosnumeeriset painikkeet

- Toistettavan kohteen valitseminen.<br>• Numeroiden/kirjainten svöttäminen
- Numeroiden/kirjainten syöttäminen.

#### (14) LOUDNESS

• Äänenvoimakkuuden automaattisen säädön ottaminen käyttöön tai poistaminen käytöstä.

#### (15) PROGRAM

• Radioasemien ohjelmointi.

#### $\overline{(16)}$   $\triangle$  OPEN/CLOSE

• Levykelkan avaaminen tai sulkeminen.

#### $(17)$  VOL +/-

- Äänenvoimakkuuden säätäminen.
- Ajan muuttaminen.
- Basso-ja diskanttitason säätäminen.

#### $(18)$   $\&$

• Äänen mykistäminen tai palauttaminen.

#### $\circledcirc$   $\blacksquare$

• Toiston keskeyttäminen.

#### $(20)$

• Toiston aloittaminen tai jatkaminen.

#### $(21)$   $\rightarrow$  BACK

• Palaaminen edelliseen näyttövalikkoon.

#### $(22)$  OK

• Merkinnän tai valinnan vahvistaminen.

#### $(23)$   $\triangle$

Laitteen aloitusvalikon avaaminen.

#### (24) DISC/POP-UP/MENU

- BD: ponnahdusvalikon avaaminen tai sulkeminen.
- DVD: levyvalikon käyttäminen tai sulkeminen.

#### (25) SLEEP/TIMER

- Uniajastimen määrittäminen.
- Uniajastimen asetus.

#### (26) TOP MENU

- BD: päävalikon avaaminen.<br>• DVD: nimikevalikon avaam
- DVD: nimikevalikon avaaminen.

# 3 Liitännät

Seuraavassa esitellään laitteen käyttöön tarvittavat liitännät.

## Valmistelut

- 1 Sijoita laite television lähelle.
- 2 Sijoita vasen ja oikea etukaiutin samalle etäisyydelle televisiosta ja noin 45 asteen kulmaan kuulijan sijainnista.

#### Huomautus

• Sijoita laite aina tarpeeksi kauas säteilevistä laitteista, jotta vältetään magneettiset tai muunlaiset häiriöt.

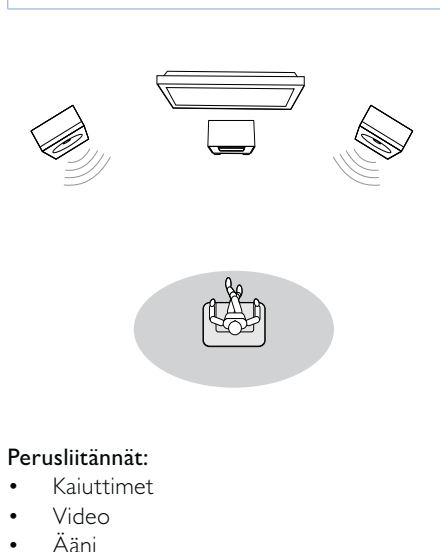

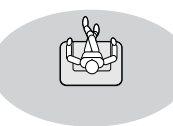

#### Perusliitännät:

- Kaiuttimet
- Video
- Ääni • Virta

- Valinnaiset liitännät:
- Äänen ohjaaminen muihin laitteisiin
	- HDMI-yhteensopiva AVvastaanotin/-vahvistin
	- Monikanavainen AV-vahvistin/ vastaanotin
	- Digitaalinen AV-vahvistin/ vastaanotin
	- Analoginen stereojärjestelmä
- FM-antenni
- USB Flash -asema
- IPod-/iPhone-telakointiasema (yhteensopiva telakointiasema: DCK3060; lisävaruste)
- Kiinteä/langaton verkko

#### Huomautus

- Tuotteen takaosan tai pohjan tyyppikilvessä on
- tunnistetietoja ja jännitemerkintä. • Varmista ennen liitäntöjen tekemistä, että kaikki laitteet on irrotettu virtalähteestä.

## Kaiuttimien liittäminen

#### Huomautus

- Aseta jokaisen kaiutinkaapelin kuorittu osa liitäntään kokonaan.
- Saat parhaan äänen käyttämällä laitteen mukana toimitettuja kaiuttimia.
- Käytä vain sellaisia kaiuttimia, joiden impedanssi on sama tai korkeampi kuin laitteen mukana toimitettujen kaiuttimien.
- DEMO-liitin toimii ainoastaan esittelylaitteessa, joka ei kuulu tähän laitteeseen. Älä yritä liittää muita laitteita laitteeseen tällä liittimellä.

#### Päälaitteessa

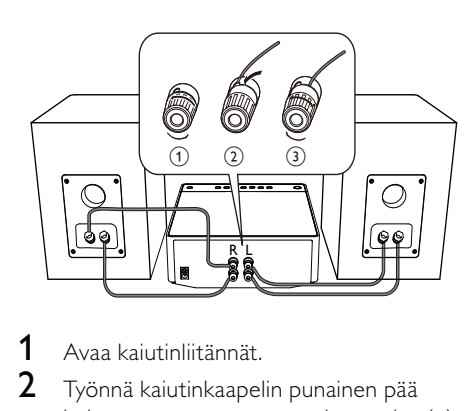

- 1 Avaa kaiutinliitännät.
- 2 Työnnä kaiutinkaapelin punainen pää kokonaan vasempaan punaiseen plus (+) -liitäntään.
- 3 Kiinnitä kaapeli kiristämällä vasen punainen plus (+) -liitin.
- 4 Työnnä kaiutinkaapelin hopea pää kokonaan vasempaan mustaan miinus (-) -liitäntään.
- 5 Kiinnitä kaapeli kiristämällä vasen musta miinus (-) -liitin.
- 6 Liitä toinen kaiutinkaapeli oikeisiin liitäntöihin toistamalla vaiheet 2–5.

#### Kaiuttimissa

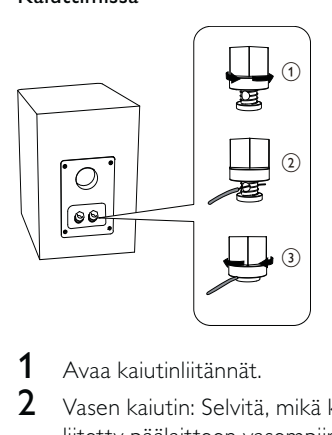

- 1 Avaa kaiutinliitännät.
- 2 Vasen kaiutin: Selvitä, mikä kaapeleista on liitetty päälaitteen vasempiin liitäntöihin.
- 3 Työnnä kaiutinkaapelin punainen pää kokonaan punaiseen plus (+) -liitäntään.
- 4 Kiinnitä kaapeli kiristämällä punainen plus  $(+)$  -liitin.
- 5 Työnnä kaiutinkaapelin hopea pää kokonaan mustaan miinus (-) -liitäntään.
- 6 Kiinnitä kaapeli kiristämällä musta miinus (-) -liitin.
- 7 Liitä oikeanpuoleinen kaiutin toistamalla vaiheet 2-6.

## Video-/äänikaapelien liitännät

Valitse paras videoliitäntä, jota TV tukee.

- Vaihtoehto 1: liittäminen HDMI-liitäntään (HDMI-, DVI- tai HDCP-yhteensopiva TV).
- Vaihtoehto 2: liittäminen komposiittivideoliitäntään (tavallinen TV).

## Vaihtoehto 1: liittäminen HDMIliitäntään

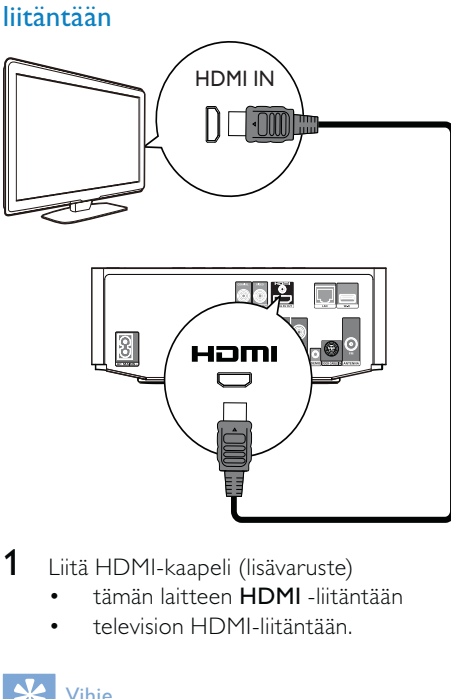

- 1 Liitä HDMI-kaapeli (lisävaruste)
	- tämän laitteen HDMI -liitäntään
	- television HDMI-liitäntään.

## Vihje

- Jos TV:ssä on vain DVI-liitäntä, käytä HDMI/DVIsovitinta. Käytä äänentoistoon äänikaapelia.
- Jos laite liitetään 1080p- tai 1080p/24Hzyhteensopivaan televisioon, Philips suosittelee HDMI Cat 2 -kaapelia eli High Speed HDMI -kaapelia parhaan mahdollisen kuvan- ja äänenlaadun varmistamiseksi.
- Blu-ray- tai DVD-levyllä olevan digitaalivideokuvan toistaminen HDMI-liitännän kautta edellyttää, että sekä laite että näyttölaite (tai AV-viritinvahvistin) tukevat HDCP (high-bandwidth digital content
- protection) -kopiosuojausjärjestelmää. Tällainen liitäntä tarjoaa parhaan kuvanlaadun.

### Vaihtoehto 2: liittäminen komposiittivideoliitäntään

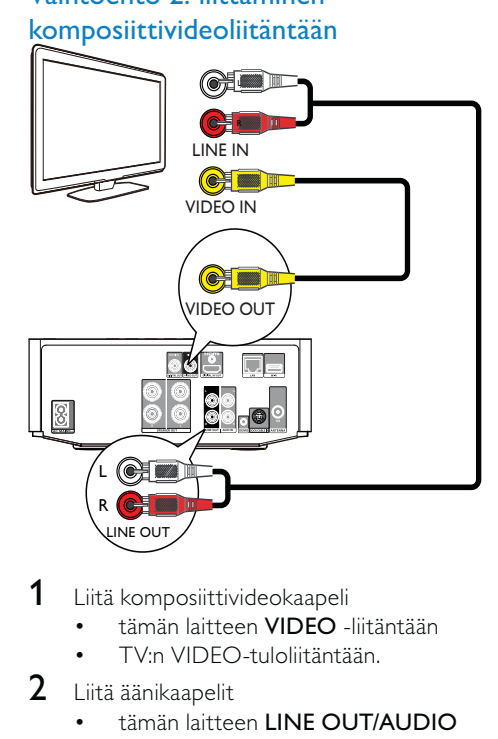

- 1 Liitä komposiittivideokaapeli
	- tämän laitteen VIDEO -liitäntään
	- TV:n VIDEO-tuloliitäntään.
- 2 Liitä äänikaapelit
	- tämän laitteen LINE OUT/AUDIO -L/R -liitäntöihin.
	- TV:n AUDIO-tuloliitäntöihin.

#### $\ast$ Vihje

• Television videotuloliitännässä voi olla merkintä A/V IN, VIDEO IN, COMPOSITE tai BASEBAND.

#### Äänen ohjaaminen muihin laitteisiin

Voit ohjata laitteen äänen muihin laitteisiin.

## Liittäminen HDMI-yhteensopivaan AV-vastaanottimeen/-vahvistimeen

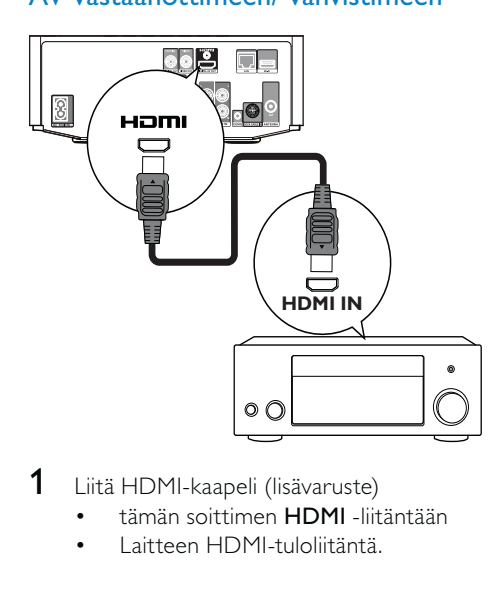

- 1 Liitä HDMI-kaapeli (lisävaruste)
	- tämän soittimen HDMI -liitäntään
	- Laitteen HDMI-tuloliitäntä.

#### <mark>\*</mark> Vihje

• HDMI-liitäntä takaa parhaan mahdollisen äänenlaadun.

## Liittäminen digitaaliseen AVvahvistimeen/vastaanottimeen

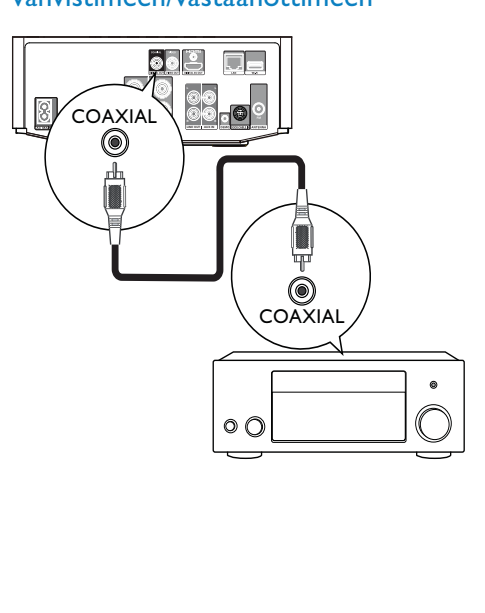

- 1 Liitä koaksiaalikaapeli (lisävaruste)<br>• tämän laitteen COAXIAL-lii
	- tämän laitteen COAXIAL -liitäntään • laitteen COAXIAL/DIGITAL-
	- tuloliitäntään.

### Analogisen stereojärjestelmän liittäminen

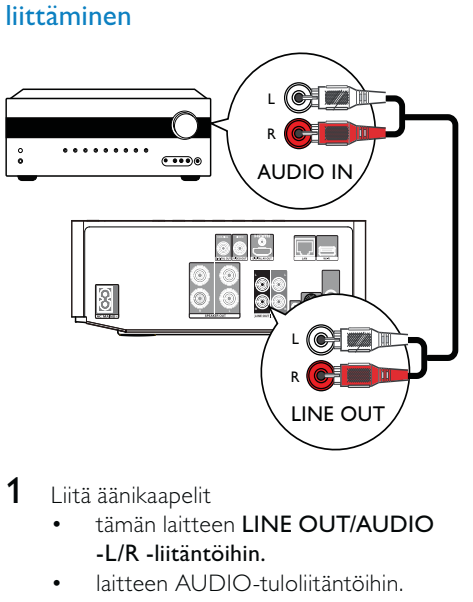

- 1 Liitä äänikaapelit
	- tämän laitteen LINE OUT/AUDIO -L/R -liitäntöihin.
	- laitteen AUDIO-tuloliitäntöihin.

## Äänen ohjaaminen muista laitteista

### Äänen ohjaaminen televisiosta tai muista laitteista

Käytä laitetta äänen toistamiseen TV:stä tai muusta laitteesta, kuten kaapelivastaanottimesta.

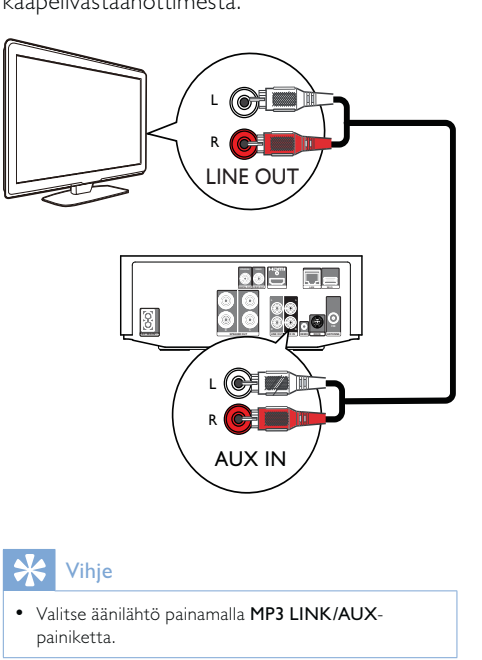

Vihje

- Valitse äänilähtö painamalla MP3 LINK/AUX
	- painiketta.

#### Soittimen kuunteleminen

Voit kuunnella soittimia tällä laitteella.

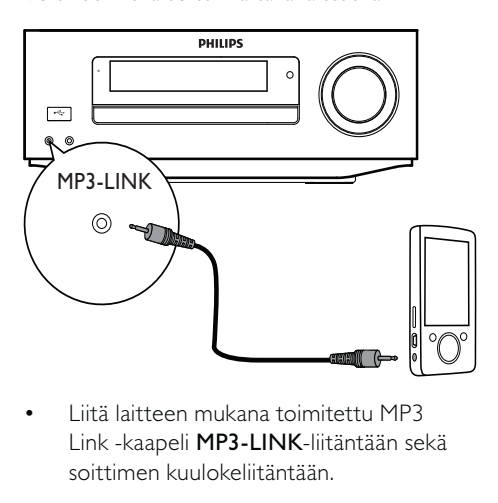

• Link -kaapeli MP3-LINK-liitäntään sekä soittimen kuulokeliitäntään.

## Vihje

• Valitse äänilähtö painamalla MP3 LINK/AUXpainiketta.

### iPod/iPhone-telakointiaseman liittäminen

Liitetyllä iPod/iPhone-telakointiasemalla voit ladata iPodin/iPhonen tai kuunnella niiden sisältöä tällä laitteella.

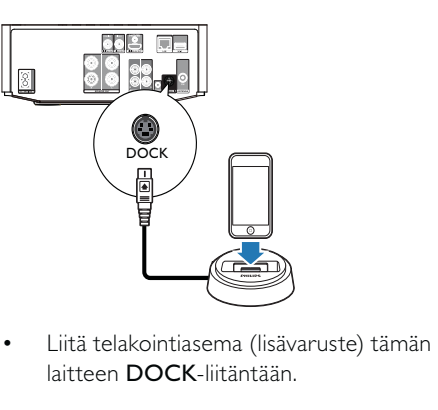

• laitteen DOCK-liitäntään.

#### k Vihje

• Valitse äänilähtö painamalla USB/DOCK-painiketta.

## FM-antennin liittäminen

Vihje

- Voit parantaa vastaanottoa vetämällä antennin
- kokonaan ulos ja säätämällä sen asentoa.
- Voit parantaa FM-stereovastaanottoa liittämällä
- ulkona sijaitsevan FM-antennin FM -liitäntään.
- Laite ei tue MW-radiovastaanottoa.
- 1 Liitä laitteen mukana toimitettu FM-lankaantenni laitteen FM-liitäntään.

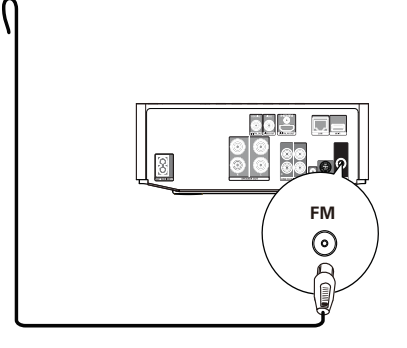

## USB-laitteen liittäminen

1 Liitä USB-laite tuotteen takapaneelissa olevaan <<a>
(USB) -liitäntään.

#### Huomautus

- Paina  $\triangle$  -painiketta ja toista sisältöä valitsemalla valikosta [USB:n selaaminen].
- Liitä USB-laite vain tuotteen takapaneelissa olevaan -liitäntään.
- Philips ei takaa yhteensopivuutta kaikkien USBlaitteiden kanssa.

## Liittäminen verkkoon

Voit liittää tämän laitteen ohjelmistopäivityksiä tai BD Live -palvelua varten Internetiin kiinteän tai langattoman verkon kautta (katso Aloitus > Verkon määrittäminen).

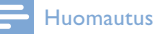

• Kaikki reitittimet ja Internet-palveluntarjoajat eivät välttämättä salli ohjelmistopäivitysten lataamista Philipsin sivustosta. Pyydä lisätietoja Internetpalveluntarjoajalta.

## Virran kytkeminen

#### Varoitus

- Tuotteen vahingoittumisen vaara! Varmista, että virtalähteen jännite vastaa laitteen taakse merkittyä jännitettä.
- Varmista ennen verkkolaitteen virtajohdon liittämistä, että kaikki muut liitännät on tehty.

#### Huomautus

- Tyyppikilpi on laitteen pohjassa.
- 1 Liitä virtajohto
	- tähän laitteeseen
	- pistorasiaan.
	- Laite on valmis määritettäväksi käyttöön.

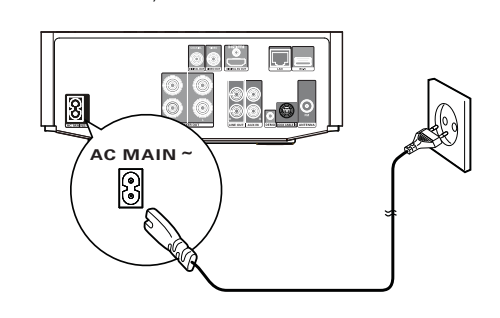

# 4 Television käyttäminen

#### Varoitus

• Ohjeesta poikkeavien säädinten tai säätöjen käyttäminen toimenpiteisiin saattaa aiheuttaa vaarallisen altistumisen säteilylle tai heikentää käyttöturvallisuutta.

Noudata aina tämän luvun ohjeita järjestyksessä.

## Kaukosäätimen valmisteleminen

- 1 Paina paristokoteloa ja liu'uta se auki (kuvan kohta 1).
- 2 Aseta kaksi AAA-paristoa kuvan mukaisesti siten, että pariston navat ovat oikein päin (+/-).
- 3 Paina ja liu'uta paristokotelo takaisin paikalleen (kuvan kohta 3).

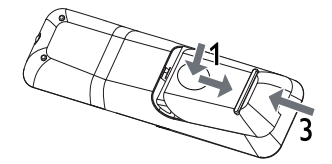

#### Huomautus

- Poista paristot kaukosäätimestä, jos et aio käyttää sitä pitkään aikaan.
- Älä sekoita vanhoja ja uusia tai hiili- ja alkalipohjaisia paristoja keskenään.
- Paristot ovat ongelmajätettä: toimita käytetyt paristot keräyspisteeseen.

## Käynnistäminen

- $1$  Paina  $\circ$ .
	- » Laite siirtyy viimeiseen valittuun lähteeseen.

#### Normaaliin valmiustilaan siirtyminen

- Siirrä laite normaaliin valmiustilaan painamalla O -painiketta.
	- » Kello (jos määritetty) näytetään. Laitteen siirtäminen Ecovalmiustilaan:
- Paina  $\Phi$  -painiketta, kunnes näytön taustavalo sammuu.

#### Vihje

• Eco-valmiustilassa voit siirtää laitteen normaaliin valmiustilaan ja näyttää kellon (jos se on asetettu) painamalla CLOCK-painiketta. Jos mitään toimintoa ei valita, laite siirtyy hetken kuluttua Ecovalmiustilaan automaattisesti.

### Ajan asettaminen

- 1 Siirry ajanasetustilaan painamalla CLOCK-painiketta pitkään normaalissa valmiustilassa.
	- » Tunnin numerot tulevat näkyviin ja alkavat vilkkua.
- 2 Aseta tunnit VOL +/--painikkeella ja paina CLOCK-painiketta uudelleen.
	- » Minuutin numerot tulevat näkyviin ja alkavat vilkkua.
- 3 Aseta minuutit VOL +/--painikkeella ja vahvista kellon asetus painamalla CLOCK-painiketta.

## Esittelytilan ottaminen käyttöön

Tässä tilassa esiin tulee kaikkien toimintojen esittely.

- 1 Voit siirtyä normaalista valmiustilasta esittelytilaan painamalla pitkään päälaitteen **-**painiketta.
	- » Tärkeimpien käytettävissä olevien toimintojen esittely alkaa.

Esittelytilan poistaminen käytöstä:

1 Paina uudelleen päälaitteen -painiketta.

## Televisiotulon etsiminen

- **1** Kytke soittimeen virta painamalla  $\Phi$ -painiketta.
- 2 Kytke virta televisioon ja siirry videotuloon (lisätietoja A/V-tulon valitsemisesta on TV:n käyttöoppaassa).

## Aloitusvalikon käyttäminen

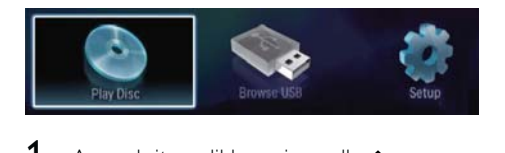

- 1 Avaa aloitusvalikko painamalla  $\triangle$ -painiketta.
	- Aloita levyn toisto valitsemalla [toista levy].
	- Näytä USB-laitteen sisältö valitsemalla [USB:n selaaminen].
	- Avaa asetusvalikot valitsemalla [Asennus].

## Valikon selaaminen

1 Kun valikko on avautunut, voit selata sitä kaukosäätimen painikkeilla.

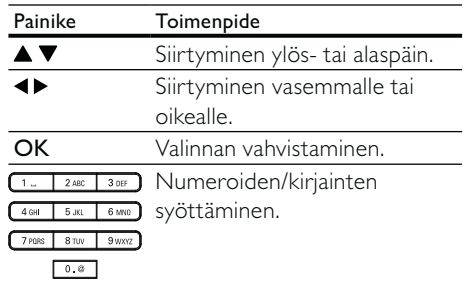

## Valikkokielen valitseminen

#### Huomautus

- Jos laite on liitetty HDMI CEC -yhteensopivaan televisioon, voit ohittaa tämän vaiheen. Siinä tapauksessa se valitsee TV:n asetusta vastaavan valikkokieliasetuksen automaattisesti (jos tämä laite tukee TV:ssä asetettua kieltä).
- 1 Valitse aloitusvalikosta [Asennus] ja paina OK-painiketta.
- 2 Valitse [Etusija] ja paina  $\blacktriangleright$ -painiketta.<br>3 Valitse [Valikkokieli] ja paina  $\blacktriangleright$
- Valitse [Valikkokieli] ja paina > -painiketta.

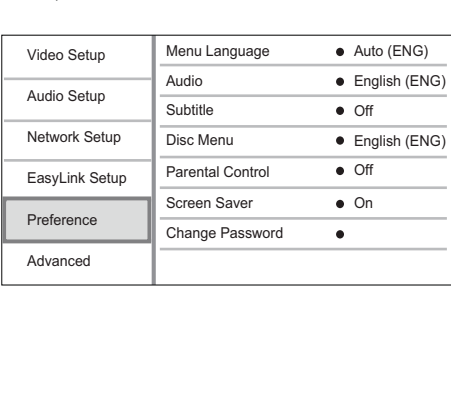

- Kieliasetukset voivat vaihdella alueen mukaan.
- $4$  Valitse kieli painamalla  $\blacktriangle \blacktriangledown$ -painiketta ja paina OK-painiketta.

## Verkon määrittäminen

Voit liittää laitteen Internetiin ohjelmistopäivityksiä / BD Live -toimintoa varten.

#### Kiinteän verkon määrittäminen

Huomautus

• Tarkista, että verkkokaapelit on liitetty oikein.

- 1 Liitä verkkokaapeli (lisävaruste)
	- tämän laitteen LAN-porttiin.
	- Internetiin yhdistetyn reitittimen LAN-porttiin.
- 2 Kytke virta tähän laitteeseen ja reitittimeen.

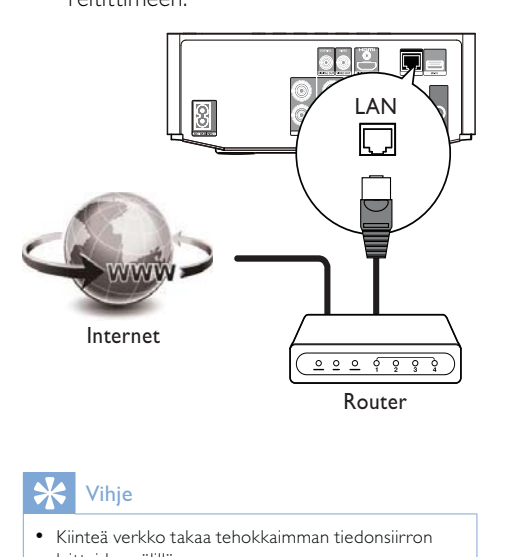

#### Vihje

• Kiinteä verkko takaa tehokkaimman tiedonsiirron laitteiden välillä.

#### Langattoman verkon määrittäminen

#### Huomautus

- Langattoman verkon määrittämiseen tarvitaan lisävarusteena saatava Philipsin Wi-Fi-USB-sovitin (WUB1110).
- Wi-Fi-USB-sovitinta (WUB1110) ei toimiteta laitteen mukana. Voit hankkia sovittimen osoitteesta shop. philips.com. Jos Philipsin verkkokauppa ei toimi kotimaassasi, ota yhteys Philipsin asiakaspalveluun. Yksityiskohtaiset tekniset tiedot ovat osoitteessa www.philips.com/support.
- 1 Liitä Philipsin Wi-Fi-USB-sovitin (WUB1110, lisävaruste) laitteen takana olevaan Wi-Fi-porttiin.
- 2 Kytke virta tähän laitteeseen ja reitittimeen.

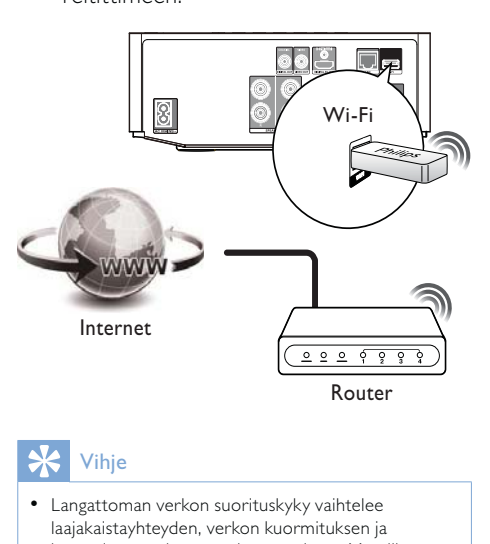

• Langattoman verkon suorituskyky vaihtelee laajakaistayhteyden, verkon kuormituksen ja kantoalueen sekä ympäristön mukaan. Metalliesteet, betoniseinät ja radiohäiriöt saattavat vaikuttaa signaaliin.

#### Verkkoyhteyden asentaminen

Kun muodostat yhteyden verkkoon ensimmäistä kertaa, verkkoyhteys on asennettava.

- 1 Määritä kiinteä tai langaton verkko.<br>2 Avaa aloitusvalikko painamalla <del>A</del>
- Avaa aloitusvalikko painamalla  $\triangle$ -painiketta.
- $3$  Valitse [Asennus] ja paina sitten OKpainiketta.
- $4$  Valitse [Verkkoasetukset] ja paina  $\blacktriangleright$ -painiketta.
- 5 Valitse [Verkkoasennus] ja paina OKpainiketta.

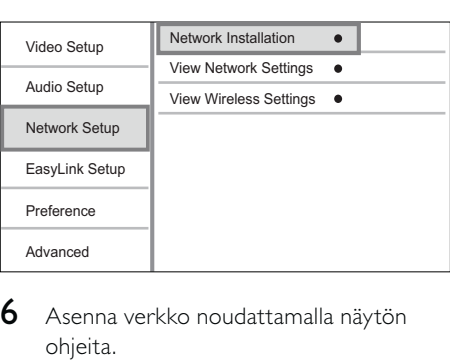

- 6 Asenna verkko noudattamalla näytön ohjeita.
	- » Kun verkko on asennettu, voit käyttää seuraavia palveluja: BD Live ja ohjelmistopäivitykset.

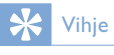

• Voit tarkistaa laitteen kiinteän tai langattoman yhteyden tilan (katso Asetusten määrittäminen > Verkkoasetukset > [Näytä verkkoasetukset] tai [Näytä langattomat asetukset]).

## Philips Easylink -toiminnon käyttäminen

Soitin tukee Philips EasyLink -toimintoa, joka käyttää HDMI CEC (Consumer Electronics Control) -protokollaa. Voit ohjata yhdellä kaukosäätimellä HDMI-liitäntöjen kautta liitettyjä EasyLink-yhteensopivia laitteita.

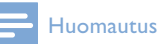

• Jotta EasyLink-toiminto voidaan ottaa käyttöön, HDMI CEC -toiminnot on otettava käyttöön TV:ssä ja siihen liitetyissä laitteissa. Lisätietoja on TV:n ja laitteiden käyttöoppaissa.

#### Toisto yhdellä painikkeella

- **1** Kytke laitteeseen virta painamalla  $\Phi$ (valmiustila) -painiketta.
	- » TV (jos se tukee toistoa yhdellä painikkeella) käynnistyy automaattisesti ja siirtyy oikealle videotulokanavalle.
	- » Jos laitteessa on levy, sen toisto alkaa automaattisesti.

#### Valmiustila yhdellä painikkeella

- $1$  Paina  $\phi$  (valmiustila) -painiketta yli 3 sekuntia.
	- » Kaikki liitetyt laitteet (jos ne tukevat toistoa yhdellä painikkeella) siirtyvät automaattisesti valmiustilaan.

#### Laitteiden liittäminen äänituloihin

Huomautus

• Varmista ensin, että HDMI-television ja muiden HDMI-laitteiden äänilähdöt on liitetty laitteen äänituloliitäntöihin.

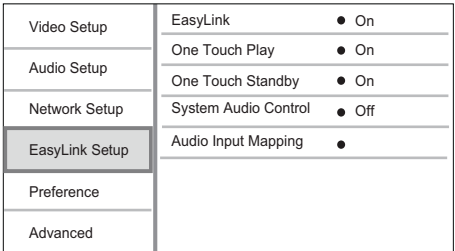

- 1 Paina  $\triangle$  -painiketta, valitse [Asennus] ja paina sitten OK-painiketta.
- 2 Valitse [Easy Link-asennus] ja paina sitten .
	- [1 kosk. toisto] ja [1 kosk. valmius] ovat käytössä oletusarvoisesti.
- 3 Valitse [Äänentoistonhallinta] > [Päällä].
- 4 Lue näyttöön tulevat ohjeet ja valitse [Jatka] painamalla OK-painiketta.
	- » Tuote tutkii ja näyttää kelvolliset laitteet.
- 5 Valitse [Jatka] painamalla OK.

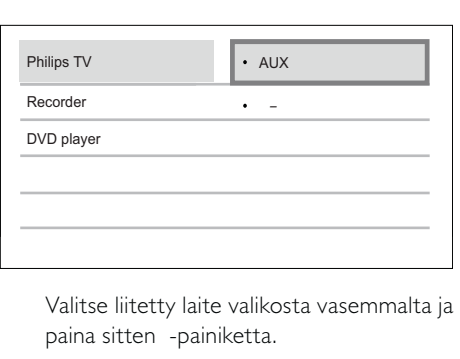

paina sitten -painiketta.

- 6 Valitse liitin, jolla laite on liitetty ja paina sitten OK-painiketta.
	- » Yhdistä muut laitteet toistamalla vaiheita 6~7.
- $7$  Poistu valikosta painamalla  $\triangle$ .

### Liitettyjen laitteiden äänen yhdistämisen päivittäminen

Jos olet jo yhdistänyt äänen liitetyistä laitteista, voit päivittää äänentulomääritykset näillä ohjeilla.

- 1 Paina  $\triangle$  -painiketta, valitse [Asetukset] ja paina sitten OK-painiketta.
- 2 Valitse [Easy Link-asennus] > [Äänitulon määritys] ja paina OK-painiketta.
- $3$  Valitse liitetty laite ja paina  $\blacktriangleright$  -painiketta.
- 4 Valitse AUX-tulo ja paina OK-painiketta.

#### Huomautus

• Philips ei takaa yhteensopivuutta kaikkien HDMI CEC -laitteiden kanssa.

## 5 Toistaminen

## Levyn toistaminen

#### Varoitus

• Älä aseta levykelkkaan muita esineitä kuin levyjä.

- 1 Avaa levykelkka painamalla OPEN/ CLOSE ▲ -painiketta.
- 2 Aseta levy soittimeen tekstipuoli ylöspäin.
- $3$  Sulje levykelkka ja aloita levyn toisto painamalla OPEN/CLOSE ▲ -painiketta.
	- Aloita levyn katseleminen valitsemalla TV:n videotulo.
	- Lopeta toisto painamalla -painiketta.

#### Huomautus

- Tarkista tuetut levy-/tiedostomuodot (katso kohtaa Blu-ray-Hi-Fi-järjestelmä > Toistettavissa olevat tallennusvälineet).
- Jos salasanan kirjoitusvalikko avautuu, lukitun tai rajoitetun levyn toisto edellyttää salasanan antamista (katso Asetusten määrittäminen > Omat asetukset  $>$  [Lapsilukko]).
- Jos keskeytät tai lopetat levyn toiston, näytönsäästäjä käynnistyy 10 minuutin kuluttua. Voit sulkea näytönsäästäjän painamalla jotain painiketta.
- Jos levyn toiston keskeyttämisen jälkeen mitään painikkeita ei paineta 15 minuutin kuluessa, laite siirtyy automaattisesti valmiustilaan.

## Toistaminen USB-laitteesta

Toista mediatiedostoja seuraavista USBlaitteista:

- Flash-asemat
- muistikortinlukijat
- kiintolevy (laite tunnistaa ainoastaan kannettavan kiintolevyaseman, jonka USBvirran virtahuippu on enintään 500 mA.)

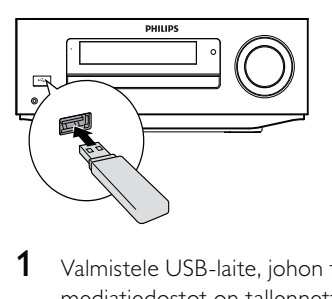

- 1 Valmistele USB-laite, johon toistettavat mediatiedostot on tallennettu.
- 2 Liitä USB-laite laitteen etupaneelin (USB) -liitäntään.
	- » Toisto käynnistyy automaattisesti, kun laite on lukenut USBtallennuslaitteeseen tallennetut tiedostot.
- $3$  Paina  $\rightarrow$  BACK-painiketta. » Sisältövalikko avautuu.
- 4 Valitse toistettava tiedosto ja paina OKpainiketta.

#### Vihje ⋇

- Lisätietoja on kohdissa Videon toistaminen, Valokuvien toistaminen ja Musiikin toistaminen.
	- Voit lopettaa toiston painamalla -painiketta tai irrottamalla USBlaitteen.

#### Huomautus

- Philips ei takaa yhteensopivuutta kaikkien USBlaitteiden kanssa.
- Kaikkia digitaalikameroita ei tueta. Tietokoneohjelman asennusta edellyttäviä digitaalikameroita ei tueta.
- NTFS (New Technology File System) -tietomuotoa ei tueta.

## Videon toistaminen

#### Videotoiston hallinta

- 1 Nimikkeen toistaminen
- 2 Toistoa hallitaan kaukosäätimellä.

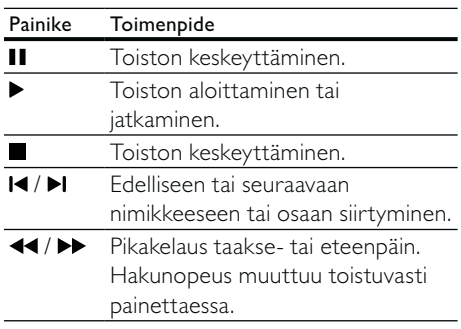

#### Huomautus

• Java-sovelluksia sisältävillä BD-levyillä toiston jatkaminen määräytyy levyn mukaan.

## Näyttövalikko

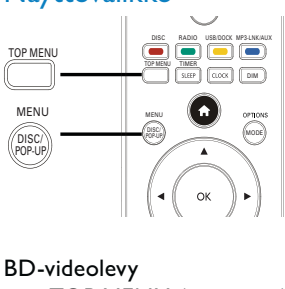

#### BD-videolevy

- TOP MENU: lopettaa videotoiston ja näyttää levyvalikon. Ominaisuus on levykohtainen.
- POP-UP MENU: avaa BD-videolevyn valikon keskeyttämättä levyn toistoa.

#### DVD-videolevy

- TOP MENU avaa levyn päävalikon.
- DISC MENU: näyttää levyn tiedot ja sen käytettävissä olevat toiminnot.

#### VCD-/SVCD-/DivX-levy:

• DISC MENU: näyttää levyn sisällön.

#### $*$ Vihje

• Jos PBC-asetus ei ole käytössä, VCD/SVCD ohittaa valikon ja aloittaa toiston ensimmäisestä nimikkeestä. Voit näyttää valikon ennen toistoa ottamalla käyttöön PBC-asetuksen (katso Asetusten määrittäminen - [Etusija] > [VCD PBC]).

#### Nimikkeen/osan valinta

- 1 Paina toiston aikana MODE/OPTIONSpainiketta.
	- » Toistoasetusvalikko avautuu.
- 2 Valitse valikossa [Nimike] tai [Osat] ja paina OK-painiketta.
- 3 Valitse nimikkeen tai osan numero ja paina OK-painiketta.

### Siirtyminen toistettaessa tiettyyn kohtaan

- 1 Paina toiston aikana MODE/OPTIONSpainiketta. » Toistoasetusvalikko avautuu.
	-
- 2 Valitse valikossa [Aikahaku] ja paina OKpainiketta.
- 3 Valitse selauspainikkeilla ( $\blacktriangle \blacktriangledown$ ) aika, johon haluat siirtyä, ja paina OKpainiketta.

#### Lähentäminen ja loitontaminen

1 Paina toiston aikana MODE/OPTIONSpainiketta.

» Toistoasetusvalikko avautuu.

- 2 Valitse valikossa [Zoom] ja paina OKpainiketta.
- 3 Valitse selauspainikkeilla  $(4)$ zoomauskerroin ja paina sitten OKpainiketta.
- 4 Siirry zoomatussa kuvassa selauspainikkeilla (<br />  $\blacktriangleright \blacktriangle \blacktriangleright$ ).
	- Jos haluat sulkea zoomaustilan, avaa zoomauskerroinpalkki painamalla BACK-painiketta ja paina selauspainikkeita (<>></>>
	)</>
	toistuvasti, kunnes zoomauskerroin [x1] on valittu.

#### Tietyn osan uusintatoisto

- 1 Paina toiston aikana MODE/OPTIONSpainiketta.
	- » Toistoasetusvalikko avautuu.
- 2 Valitse valikossa [Toista A-B] ja määritä aloituskohta painamalla OK-painiketta.
- 3 Jatka videon toistoa ja määritä lopetuskohta painamalla OK-painiketta. » Uusintatoisto alkaa.
	- Voit sulkea uusintatoistotilan painamalla MODE/OPTIONSpainiketta, valitsemalla [Toista A-B] ja painamalla OK-painiketta.

#### Huomautus

- Jakson merkitseminen uusintatoistettavaksi on
- mahdollista ainoastaan raidan tai nimikkeen sisällä.

#### Videon katselukulman vaihtaminen

- 1 Paina toiston aikana MODE/OPTIONSpainiketta.
	- » Toistoasetusvalikko avautuu.
- 2 Valitse valikossa [Kulmaluettelo] ja paina -painiketta.
- $3$  Valitse katselukulma ja paina OK-painiketta. » Toistoa jatketaan valitusta

kuvakulmasta.

#### Huomautus

• Koskee ainoastaan niitä levyjä, joiden kohtausten kuvakulmia voi vaihtaa.

#### Tekstityksen siirtäminen manuaalisesti

Voit siirtää tekstitystä TV-ruudussa itse.

- 1 Paina toiston aikana MODE/OPTIONSpainiketta.
	- » Toistoasetusvalikko avautuu.
- 2 Valitse valikossa [Tekstityksen siirto] ja paina OK-painiketta.
- 3 Siirrä tekstitys painamalla selauspainikkeita ( $\blacktriangle$   $\nabla$ ) ja paina OKpainiketta.

#### Vihje

• Tekstityksen siirtoa ei tueta DivX-videossa, jossa on ulkoinen tekstitys.

#### BD-video-toisto

Blu-ray-videon kapasiteetti on tavallista suurempi, ja se tukee esimerkiksi teräväpiirtovideoita, monikanavaista surroundääntä ja vuorovaikutteisia valikkoja.

- 1 Aseta soittimeen BD-videolevy.
- 2 Paina  $\triangle$  -painiketta, valitse [toista levy] ja paina OK-painiketta.
- 3 Toisto alkaa automaattisesti. Voit aloittaa toiston myös valitsemalla toistovaihtoehdon valikosta ja painamalla OK-painiketta.
	- Toiston aikana voit avata levyvalikon keskeyttämättä toistoa painamalla TOP MENU -painiketta.
	- Toiston aikana voit näyttää levyn lisätiedot, ominaisuudet tai muun sisällön painamalla DISC/POP-UP/MENU-painiketta.

#### BD-LIVE

(Ainoastaan levy, joka tukee BD-Livelisämateriaalia. Varmista, että laite on yhteydessä internetiin.)

Liitettyyn USB-muistilaitteeseen voi ladata lisäsisältöä, kuten elokuvatrailereita ja tekstityksiä. Erikoisvideotietoja voi toistaa lataamisen aikana.

BD Live -toimintoa tukevan levyn toiston aikana levyn tunnukset saatetaan lähettää sisällöntarjoajalle internetin kautta. Palvelut ja toiminnot vaihtelevat levyn mukaan.

## DivX®-videon toistaminen

DivX-video on digitaalinen mediatiedostomuoto, joka säilyttää alkuperäisen kuvan laadukkuuden, vaikka pakkausaste on suuri.

- 1 Aseta laitteeseen levy tai liitä USB-laite, jossa on DivX-videoita.
- 2 Paina  $\triangle$  -painiketta, valitse [toista levy] tai [USB:n selaaminen] ja paina OKpainiketta. » Sisältövalikko avautuu.
- $3$  Valitse videokansio ja paina OKpainiketta.
- 4 Valitse toistettava tiedosto ja paina OKpainiketta.
- 5 Toistoa hallitaan kaukosäätimellä.

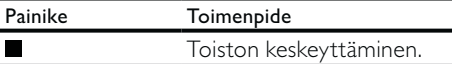

#### Huomautus

- Voit toistaa ainoastaan DivX-videoita, jotka on vuokrattu tai ostettu tämän tuotteen DivXrekisteröintikoodilla (katso kohtaa Asetusten määrittäminen > [Lisäasetukset] > [DivX® VOD Code]).
- Voit toistaa enintään 4 Gt:n kokoisia DivXvideotiedostoja.
- Soitin voi näyttää tekstityksessä enintään 45 merkkiä.

## Valokuvien toistaminen

#### Valokuvien toistaminen diaesityksenä

Soittimella voi toistaa JPEG-valokuvia (tiedostotunniste on .jpeg tai .jpg).

- 1 Aseta laitteeseen levy tai liitä USB-laite, jossa on JPEG-valokuvia.
- 2 Paina DBACK-painiketta. » Sisältövalikko avautuu.
- 3 Valitse valokuvakansio ja avaa se OKpainikkeella.
	- Valitse valokuva selauspainikkeilla.
	- Voit suurentaa valitun valokuvan ja käynnistää diaesityksen painamalla OK-painiketta.
- **4** Aloita diaesityksen toisto  $\blacktriangleright$  -painikkeella.

#### Huomautus

- Jos yhdellä levyllä on paljon kappaleita tai valokuvia, levyn sisällön näyttäminen TV:ssä saattaa kestää tavallista kauemmin.
- Tällä laitteella voi näyttää vain digikameralla otettuja, JPEG-EXIF-muotoisia kuvia. Useimmat digikamerat käyttävät tätä tiedostomuotoa. Tällä soittimella ei voi näyttää Motion JPEG -kuvia tai kuvia, jotka ovat jossain muussa kuin JPEG-muodossa, tai kuvia, joihin on liitetty äänileikkeitä.
- Laite ei näytä eikä toista laitteen rajoituksen ylittäviä kansioita eikä tiedostoja.

#### Valokuvatoiston hallinta

- 1 Toista diaesitys.
	- Avaa toistovaihtoehdot MODE/OPTIONS-painikkeella, valitse jokin niistä ja paina OKpainiketta.
	- Diaesityksen aikana voit myös kääntää kuvan vaaka- tai pystysuunnassa painamalla ▲ ▼ -painiketta.
	- Jos diaesitys pysähtyy, jatka sitä painamalla > -painiketta.

#### Diaesityksen nopeuden ja animoinnin asettaminen

- 1 Paina toiston aikana MODE/OPTIONSpainiketta.
	- » Toistoasetusvalikko avautuu.
- 2 Valitse valikossa [Dian kesto] ja paina OK-painiketta.
- 3 Valitse luokka ja paina OK-painiketta.<br>4 Valitse valikossa **[Dian animointi]** ja p
- Valitse valikossa [Dian animointi] ja paina OK-painiketta.
- 5 Valitse animointitehoste ja paina OKpainiketta.

#### Musiikkidiaesityksen toistamminen

Luo musiikkidiaesitys, jossa toistetaan MP3/WMA-musiikkitiedostoja ja JPEGkuvatiedostoja samanaikaisesti.

#### Huomautus

- MP3/WMA- ja JPEG-tiedostojen on oltava samalla levyllä tai samassa USB-laitteessa.
- 1 Toista MP3/WMA-musiikkia.
- $2$  Palaa päävalikkoon painamalla  $\Rightarrow$  BACKpainiketta.
- 3 Siirry haluamaasi valokuvakansioon ja aloita diaesitys painamalla OK-painiketta.
	- » Diaesitys alkaa ja jatkuu kuvakansion loppuun asti.
	- » Äänen toisto jatkuu, kunnes levy loppuu.
	- Lopeta diaesityksen toisto painamalla  $\blacksquare$  -painiketta.
	- Lopeta musiikin toisto painamalla -painiketta uudelleen.

## Musiikin toistaminen

#### Raidan hallinta

- 1 Toista raita.
- 2 Toistoa hallitaan kaukosäätimellä.

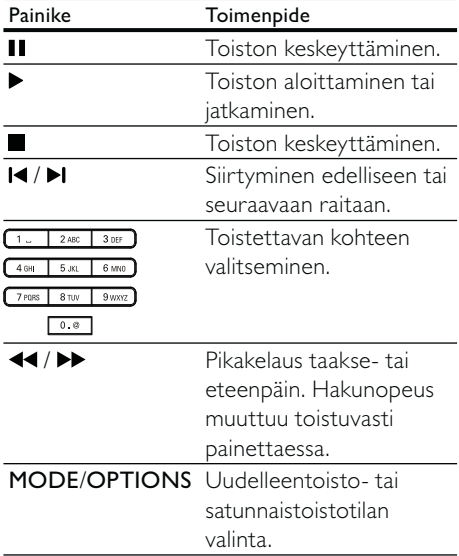

#### MP3/WMA-musiikin toisto

MP3/WMA on äänitiedostojen pakkausmuoto (tiedostotunniste on .mp3 tai .wma).

- 1 Aseta levykelkkaan levy tai liitä USB-laite, jossa on MP3/WMA-musiikkia. » Toisto alkaa automaattisesti.
- 2 Paina DBACK-painiketta. » Sisältövalikko avautuu.
- 3 Valitse musiikkikansio ja paina OKpainiketta.
- 4 Valitse toistettava tiedosto ja paina OKpainiketta.
	- Palaa päävalikkoon <**BACK**painikkeella.

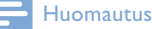

- Jos levyllä on useita istuntoja, vain ensimmäinen istunto toistetaan.
- DRM-suojattua WMA-tiedostoa ei voi toistaa tällä laitteella.
- Tämä laite ei tue MP3PRO-äänimuotoa.
- Jos MP3-raidan nimessä (ID3) tai albumin nimessä on erikoismerkkejä, ne eivät ehkä näy oikein, koska niitä ei tueta.
- Laite ei näytä eikä toista laitteen rajoituksen ylittäviä kansioita eikä tiedostoja.

## 6 Asetusten määrittäminen

#### Huomautus

• Jos asetusvaihtoehto näkyy harmaana, asetusta ei voi vaihtaa nykyisessä tilassa.

## Videoasetukset

- 1 Paina **+** -painiketta.
- 2 Valitse [Asennus] ja paina OK-painiketta.
- $3$  Valitse [Videoaset.] ja paina  $\blacktriangleright$  -painiketta.

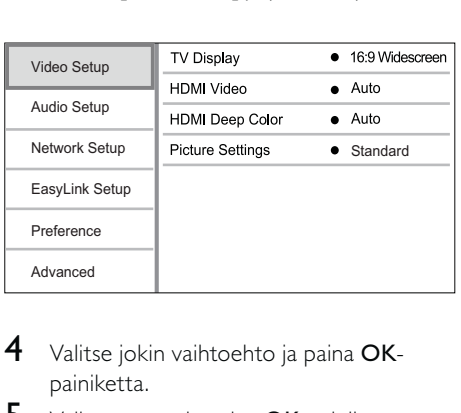

- 4 Valitse jokin vaihtoehto ja paina OKpainiketta.
- 5 Valitse asetus ja paina OK-painiketta.
	- Palaa edelliseen valikkoon  $\rightarrow$  BACKpainikkeella.
	- Poistu valikosta painamalla **+** -painiketta.

#### [TV-ruutu]

Valitse näyttömuoto:

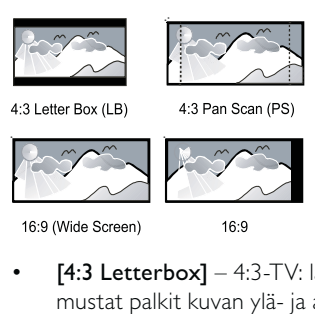

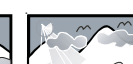

• [4:3 Letterbox] – 4:3-TV: laajakuva ja mustat palkit kuvan ylä- ja alareunassa.

 $16.9$ 

- [4:3 Panscan] 4:3-TV: täyskorkuinen kuva, jonka reunat on rajattu.
- [16:9 laajakulma] laajakuvatelevisiolle (kuvasuhde 16:9).
- $[16:9] 16:9$ -TV: 4:3-levyn toistaminen 4:3-kuvasuhteella. Kuvaruudun vasemmalla ja oikealla reunalla näkyvät mustat palkit.

#### Huomautus

• Jos levy ei tue [4:3 Panscan]-vaihtoehtoa, kuvasuhde on [4:3 Letterbox].

#### [HDMI-video]

Valitse HDMI-videolähtötarkkuus, joka vastaa TV:n näyttöominaisuuksia.

- [Auto] havaitsee ja valitsee parhaan tuetun videotarkkuuden automaattisesti.
- [Alkuperäinen] valitsee alkuperäisen videotarkkuuden.
- [480i/576i], [480p/576p], [720p], [1080i], [1080p], [1080p/24Hz] - valitsee TV:n tukeman parhaan videotarkkuuden. Lisätietoja on TV:n käyttöoppaassa.

#### Huomautus

• Jos televisiosi ei tue valittua videotarkkuutta ja ruutu on tyhjä, odota kuvan palautumista 10 sekuntia tai paina kaukosäätimen  $\triangle$  -painiketta ja paina sitten numeropainikkeilla 731.

#### [HDMI Deep Color]

Tämä ominaisuus on käytettävissä ainoastaan silloin, kun näyttölaite tukee deep colour -ominaisuutta ja on liitetty soittimeen HDMIkaapelilla.

- [Auto] valitsemalla tämän voit nauttia yli miljardista värisävystä Deep Color -TV:ssä
- [On] valitsemalla tämän voit nauttia yli miljardista värisävystä Deep Color -TV:ssä käyttää 12-bittisiä värejä, jotka vähentävät liian suuren kontrastin ("posterisaatio") esiintymistä.
- [Ei] käytetään tavallisia 8-bittisiä värejä

#### [Kuva-asetukset]

Valitse esimääritetyt kuvan väriasetukset.

- [Vakio] alkuperäinen väriasetus.
- [Eloisa] kirkas väriasetus.
- [Kylmä] pehmeä väriasetus.
- [Toiminta] Terävä väriasetus. Se parantaa tummien alueiden tarkkuutta. Ihanteellinen toimintaelokuviin.
- [Animaatio] Kontrastiväriasetus. Soveltuu erityisesti animaatioihin.

## Ääniasetukset

- 1 Paina **f** -painiketta.
- 2 Valitse [Asennus] ja paina OK-painiketta.
- 3 Valitse [Ääniasetukset] ja paina  $\blacktriangleright$ -painiketta.

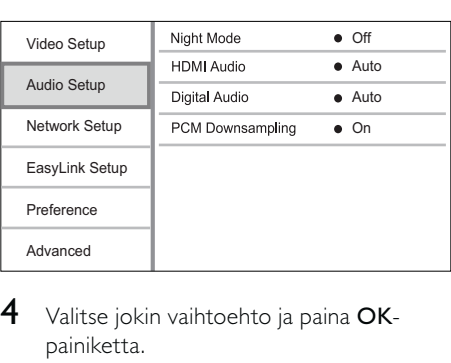

- 4 Valitse jokin vaihtoehto ja paina OKpainiketta.
- 5 Valitse asetus ja paina OK-painiketta.
	- **Palaa edelliseen valikkoon DBACK**painikkeella.
	- Poistu valikosta painamalla  $\spadesuit$  -painiketta.

#### [Yökuuntelu]

Lisää hiljaisten äänten voimakkuutta ja vähennä kovien äänten voimakkuutta, jotta voit toistaa levyä hiljaisella äänenvoimakkuudella.

- [Auto] tunnista ja valitse paras äänentaso käytettäessä hiljaista äänenvoimakkuutta. Käytetään vain raitoihin, joissa on Dolby True HD -ääni.
- [On] hiljaiseen yökatseluun.
- [Ei] surround-äänen koko dynamiikka.

#### Huomautus

• Koskee ainoastaan Dolby-koodattuja DVD- tai BDvideo-levyjä.

#### [HDMI-ääni]

Valitse HDMI-äänilähtö, kun laite liitetään TV-/ äänilaitteeseen HDMI-kaapelilla.

- [Bittivirta] Jos liitetty HDMI-laite tukee sopivaa HD-äänidekooderia, levyn alkuperäistä äänimuotoa käytetään. Muutoin käytetään LPCM-ääntä.
- [Auto] havaitsee ja valitsee parhaan tuetun ääniformaatin automaattisesti.

#### [Digitaalinen ääni]

DIGITAL OUT -liitännän äänilähdön muodon (koaksiaalinen/optinen) valitseminen.

- [Auto] havaitsee ja valitsee parhaan tuetun ääniformaatin automaattisesti.
- [PCM] äänilaite ei tue monikanavaisuutta. Ääni muunnetaan kaksikanavaiseksi.
- [Bittivirta] valitsemalla tämän voit nauttia Dolby- tai DTS-äänestä (BD-Videon erikoisäänitehoste ei ole käytössä).

#### Huomautus

- Varmista, että levy ja liitetty äänilaite (vahvistin/ vastaanotin) tukee äänimuotoa.
- Kun [Bittivirta] on vallittu, interaktiiviset äänet, kuten painikeäänet, on mykistetty.

#### [PCM- näyte]

Määritä PCM-äänilähtö näytteenoton DIGITAL OUT -liitännästä (koaksiaalinen/ optinen).

- [On] PCM-äänen alinäytteistystaajuus 48 kHz.
- [Ei] jos BD- tai DVD-levy on tallennettu LPCM-formaatissa ilman kopiosuojausta, kaksikanavaiset äänisignaalit, joiden taajuus on korkeintaan 96 kHz, lähetetään muuntamattomina LPCM-signaaleina.

## Verkkoasetukset

- 1 Paina **f** -painiketta.
- 2 Valitse [Asennus] ja paina OK-painiketta.
- $3$  Valitse [Verkkoasetukset] ja paina  $\blacktriangleright$ -painiketta.

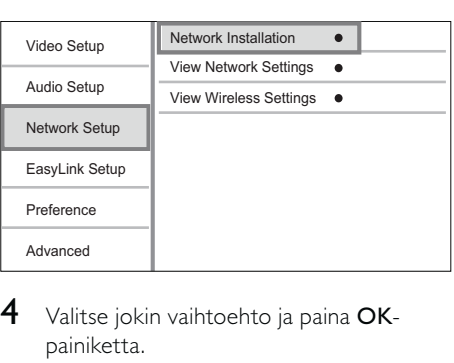

- 4 Valitse jokin vaihtoehto ja paina OKpainiketta.
- 5 Valitse asetus ja paina OK-painiketta.
	- **Palaa edelliseen valikkoon + BACK**painikkeella.
	- Poistu valikosta painamalla  $\triangle$ -painiketta.

#### [Verkkoasennus]

Verkkoyhteyden asentaminen.

#### [Näytä verkkoasetukset]

Nykyisen verkon tilan tietojen näyttäminen.

#### [Näytä langattomat asetukset]

Nykyisen Wi-Fi-verkon tilan tietojen näyttäminen.

Jos nykyistä verkkoa ei ole määritetty langattomaan yhteyteen, toiminto ei ole käytössä.

## EasyLink-määritys

- 1 Paina  $\triangle$ .
- 2 Valitse [Asennus] ja paina OK-painiketta.
- $3$  Valitse [EasyLink-asenn.] ja paina  $\blacktriangleright$ -painiketta.

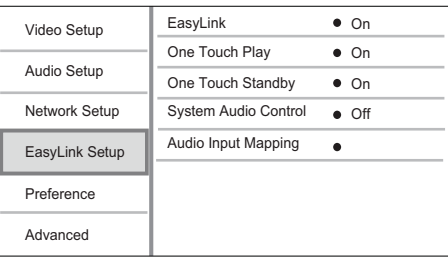

- 4 Valitse jokin vaihtoehto ja paina OKpainiketta.
- 5 Valitse asetus ja paina OK-painiketta.
	- **Palaa edelliseen valikkoon + BACK**painikkeella.
	- Poistu valikosta painamalla  $\spadesuit$  -painiketta.

#### [EasyLink]

Laite tukee Philips EasyLink -toimintoa, joka käyttää HDMI CEC (Consumer Electronics Control) -protokollaa. Voit ohjata yhdellä kaukosäätimellä kaikkia HDMI-liitäntöjen kautta liitettyjä EasyLink-yhteensopivia laitteita.

- [On] ottaa käyttöön EasyLinkominaisuudet.
- [Ei] poistaa käytöstä EasyLinkominaisuudet.

#### [1 kosk. toisto]

Kun kytket laitteeseen virran painamalla (valmiustila) -painiketta, TV (jos se tukee

toistoa yhdellä painikkeella) käynnistyy automaattisesti ja siirtyy videotulokanavalle. Levyn toisto alkaa, jos laitteessa on levy.

- [On] ottaa käyttöön yhden kosketuksen toiston.
- [Ei] poistaa käytöstä yhden kosketuksen toiston.

#### [1 kosk. valmius]

Kun pidät  $\phi$  (valmiustila) -painiketta alhaalla, kaikki liitetyt HDMI CEC -laitteet (jos ne tukevat toimintoa) siirtyvät valmiustilaan samanaikaisesti.

- [On] ottaa käyttöön yhden kosketuksen valmiustilan.
- [Ei] poistaa käytöstä yhden kosketuksen valmiustilan.

#### [Äänentoistonhallinta]

Kun toistetaan liitetystä laitteesta ohjattua ääntä, laite valitsee vastaavan äänilähteen automaattisesti.

- [Päällä] ottaa käyttöön äänentoistonhallinnan. Jatka sitten vaiheesta [Äänentulomääritys], jossa haetaan ja yhdistetään liitetty laite.
- [Pois] poistaa käytöstä äänentoistonhallinnan.

#### [Äänitulon määritys]

Äänitulon määrityksen päivittäminen, jos uusia laitteita on liitetty.

#### Huomautus

- HDMI CEC -toiminnot on otettava käyttöön TV:ssä/ laitteissa, ennen kuin EasyLink-ohjausta voi käyttää. Lisätietoja on television ja laitteiden käyttöoppaissa.
- Philips ei takaa täydellistä yhteensopivuutta kaikkien
- HDMI CEC -yhteensopivien laitteiden kanssa.

## Omat asetukset

# 1 Paina  $\triangle$ .<br>2 Valitse D

- Valitse [Asennus] ja paina OK-painiketta.
- **3** Valitse [Etusija] ja paina  $\blacktriangleright$  -painiketta.

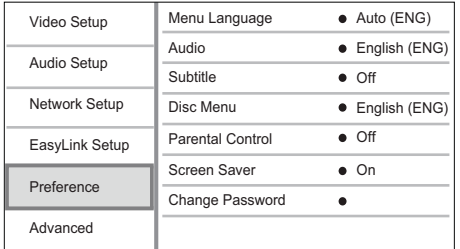

- 4 Valitse jokin vaihtoehto ja paina OKpainiketta.
- 5 Valitse asetus ja paina OK-painiketta.
	- **Palaa edelliseen valikkoon 5 BACK**painikkeella.
		- Poistu valikosta painamalla  $\spadesuit$  -painiketta.

#### [Valikkokieli]

Näyttövalikon kielen valitseminen.

#### Huomautus

• Jos liität laitteen HDMI CEC -yhteensopivaan televisioon HDMI-kaapelilla, laitteen valikkokieleksi vaihtuu automaattisesti televisiossa valittu kieliasetus (jos tämä laite tukee TV:ssä asetettua kieltä).

#### [Ääni]

Valitse levyn toistamisessa käytettävän äänen kieli.

### [Tekstitys]

Valitse levyn toistamisessa käytettävän tekstityksen kieli.

#### [Levyvalikko]

Valitse levyvalikon kieli.

#### Huomautus

- Jos valitsemasi kieli ei ole käytettävissä levyllä, laite käyttää levyn oletuskieltä.
- Joissakin levyissä tekstityksen tai äänen kielen voi vaihtaa vain levyvalikossa.

#### [Lapsilukko]

Voit rajoittaa lapsille sopimattomien levyjen käyttöä. Ikäluokituksen on oltava tallennettuna levyille.

Voit käyttää lapsilukkoa antamalla viimeksi määritetyn salasanan tai koodin 0000.

#### Huomautus

- Jos levyn ikäluokitus ylittää [Lapsilukko]-asetukselle määritetyn arvon, levyn toistaminen edellyttää salasanaa.
- Luokitukset ovat maakohtaisia. Voit sallia levyjen toiston valitsemalla arvon 8 DVD-videolle ja BD-Videolle.
- Joihinkin levyihin on painettu ikäluokitus, mutta sitä ei ole tallennettu itse levylle. Tämä toiminto ei koske sellaisia levyjä.

#### [Näytönsäästäjä]

Näytönsäästäjätilan poistaminen käytöstä ja ottaminen käyttöön. Näytönsäästäjä suojaa TV-ruutua vioilta, joita pitkään näkyvä staattinen kuva saattaa aiheuttaa.

- [On] määrittää näytönsäästäjän käynnistymään, kun laitetta ei ole käytetty 10 minuuttiin (esimerkiksi tauko- tai pysähdystilassa)
- [Ei] poistaa näytönsäästäjän käytöstä.

#### [Muuta salasana]

Salasanan määrittäminen tai vaihtaminen.

1) Anna salasana tai viimeksi määritetty salasana numeropainikkeilla. Jos unohdat salasanan, anna koodi 0000 ja paina ▼ -painiketta.

- 2) Anna uusi salasana.
- 3) Anna salasana uudelleen.

4) Siirry valikon kohtaan [Vahvista] ja paina OK-painiketta.

#### [Näyttöpaneeli]

Etupaneelin näytön kirkkauden valitseminen.

- [100%] Kirkkain
- [70%] Keskitaso
- [40%] Himmein

#### [VCD PBC]

PBC-toistonohjaustoiminnon sisältävien VCD-/SVCD-levyjen sisältövalikon ottaminen käyttöön ja poistaminen käytöstä.

- [On] hakemistovalikko avautuu, kun levy ladataan toistettavaksi.
- [Ei] valikon ohittaminen ja toiston aloittaminen ensimmäisestä kappaleesta

## Lisäasetukset

- **1** Paina  $\triangle$  -painiketta.<br>**2** Valitse **[Asennus]** ia
- Valitse [Asennus] ja paina OK-painiketta.
- 3 Valitse [Lisäasetukset] ja paina  $\blacktriangleright$ -painiketta.

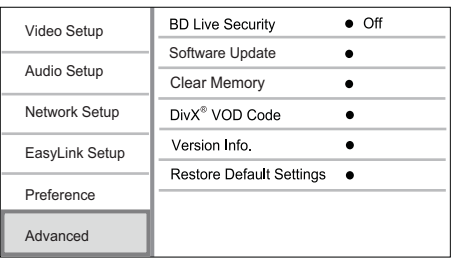

4 Valitse jokin vaihtoehto ja paina OKpainiketta.

5 Valitse asetus ja paina OK-painiketta.

- **Palaa edelliseen valikkoon 5 BACK**painikkeella.
- Poistu valikosta painamalla  $\triangle$ -painiketta.

#### [BD-Live-suojaus]

BD-Live-sisällön käytön rajoittaminen tai salliminen (ainoastaan ei-kaupalliset, käyttäjän luomat BD-Live-levyt).

#### [Ohjelmistopäivitys]

Päivitä laitteen ohjelmisto (jos uudempi versio on saatavissa Philipsin sivustossa) laitteen toiminnan parantamiseksi.

- [USB] Ohjelmiston päivittäminen laitteeseen liitetystä USB-laitteesta
- [Network] Ohjelmiston päivittäminen internetin kautta.

#### Huomautus

• Lisätietoja ohjelmiston päivittämisestä on kohdassa Lisätietoja > Ohjelmiston päivittäminen.

#### [Tyhjennä muisti]

Jos liitetyssä USB-muistilaitteessa ei ole riittävästi tilaa kaiken BD-Live-lisämateriaalin lataamista varten, tyhjennä muistilaitteen aiempi sisältö alustamalla laite.

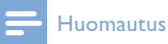

• Kun tyhjennät liitetyn USB-muistilaitteen, aiemmin ladattua BD-Live-lisämateriaalia ei voi enää käyttää.

### [DivX® VOD Code]

Hanki DivX®-rekisteröintikoodi ja rekisteröinnin purkukoodi.

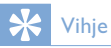

• Käytä tämän laitteen DivX-rekisteröintikoodia, kun vuokraat tai ostat videon osoitteesta www.divx.com/ vod. DivX® VOD (Video On Demand) -palvelusta vuokrattuja tai ostettuja DivX-videoita voi toistaa ainoastaan sillä laitteella, johon koodi on rekisteröity.

#### [Versiotiedot]

Soittimen ohjelmistoversion ja MAC-osoitteen näyttäminen.

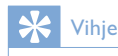

• Näiden tietojen avulla voit selvittää, onko Philipsin sivustosta ladattavissa uusi ohjelmistoversio, jonka voit asentaa.

#### [Palauta oletusasetukset]

Kaikkien muiden paitsi [Lapsilukko] -asetuksen palauttaminen tehdasasetuksiin.

# 7 FMradioasemien virittäminen

- 1 Varmista, että olet liittänyt FM-antennin ja että se on vedetty ääriasentoonsa.
- 2 Paina RADIO-painiketta.<br>3 Paina  $\blacktriangleleft$  / $\blacktriangleright$  tai  $\blacktriangleleft$  n
- Paina </a> tai <</a> painiketta.
- 4 Kun taajuuden osoitin alkaa muuttua, vapauta painike.
	- » FM-viritin virittää automaattisesti aseman, joka kuuluu hyvin.

 $5$  Viritä lisää asemia toistamalla vaiheet 3–4. Heikosti kuuluvan aseman virittäminen: Paina ▲ ▼ -painiketta toistuvasti, kunnes kuuluvuus on paras mahdollinen.

## Radioasemien automaattinen ohjelmointi

Huomautus

• Voit ohjelmoida enintään 40 pikavalintaradioasemaa.

- 1 Aloita ohjelmointi valitsemalla pikavalintanumero  $\blacksquare$ /  $\blacksquare$  -painikkeella.
- 2 Ota automaattinen ohjelmointi käyttöön painamalla PROGRAM-painiketta 2 sekuntia.
	- » [AUTO] (auto) näkyy lyhyesti.
	- » Kaikki käytettävissä olevat asemat ohjelmoidaan aaltoalueen vastaanottovoimakkuuden mukaiseen järjestykseen.
	- » Ensin ohjelmoidun radioaseman lähetys alkaa kuulua automaattisesti.

## Radioasemien ohjelmointi manuaalisesti

#### Huomautus

• Voit ohjelmoida enintään 40 pikavalintaradioasemaa.

- 1 Radioaseman virittäminen.
- 2 Ota ohjelmointi käyttöön painamalla PROGRAM-painiketta.
- $3$  Valitse I $\blacktriangleleft$  /  $\blacktriangleright$ I -painikkeella radioaseman numeroksi 1–40 ja vahvista valinta PROGRAM-painikkeella.
	- » Pikavalinta-aseman pikavalintanumero ja taajuus tulevat näkyviin.
- 4 Ohjelmoi lisää asemia toistamalla edellä kuvatut vaiheet.

#### Huomautus

• Voit korvata ohjelmoidun aseman tallentamalla toisen aseman sen tilalle.

## Pikavalinta-aseman virittäminen.

1 Valitse haluamasi pikavalintanumero  $\blacksquare$ /  $\blacktriangleright$ I -painikkeella.

#### $\vert \ast \vert$ Vihje

• Voit poistaa pikavalinta-aseman valitsemalla poistettavan aseman ja painamalla pitkään -painiketta.

## RDS-kellon määrittäminen

Määrittää laitteen kellon automaattisesti yhdessä RDS-signaalin kanssa lähetettävän aikasignaalin avulla.

- 1 Viritä sellainen RDS-asema, joka lähettää aikasignaaleja.
- 2 Pidä alhaalla RDS/INFO-painiketta.
	- » Laite lukee RDS-ajan ja määrittää kellon automaattisesti.

#### Huomautus

• Lähetettävän ajan tarkkuus määräytyy aikasignaalia lähettävän RDS-aseman mukaan.

# 8 Äänenvoimakkuuden ja äänitehosteiden tason säätö

## Äänenvoimakkuuden säätö

1 Voit suurentaa tai pienentää äänenvoimakkuutta toiston aikana VOL +/- -painikkeella.

## Äänitehosteen valitseminen

#### Huomautus

• Samanaikaisesti ei voi käyttää useita eri äänitehosteita.

#### Bassotason säätäminen

- 1 Siirry bassotason säätämiseen toiston aikana painamalla BASS-painiketta.
- 2 Säädä bassotasoa VOL +/--painikkeella.

#### Diskanttitason säätäminen.

- 1 Siirry diskanttitason säätämiseen toiston aikana painamalla TREBLE-painiketta.
- 2 Säädä diskanttitasoa VOL +/--painikkeella.

### Automaattinen bassotehostuksen hallinta

Bassotehostustoiminnon avulla järjestelmä voi kasvattaa basso- ja diskanttitehosteita automaattisesti matalissa äänissä (mitä kovemmalla ääni on, sitä vähemmän basso- ja diskanttitehostetta lisätään).

1 Ota automaattinen bassotehostus käyttöön tai poista se käytöstä painamalla toiston aikana LOUDNESS-painiketta.

## Äänen mykistys

1 Voit mykistää tai palauttaa äänen toiston aikana **\*** -painikkeella.

## Kuuntelu kuulokkeilla

1 Liitä kuulokkeet laitteen n -liitäntään.

# 9 Lisätietoja

## Näyttöpaneelin kirkkauden säätäminen

1 Säädä näyttöpaneelin kirkkautta painamalla laitteen DIM-painiketta toistuvasti valmiustilassa.

## Merkkivalon ottaminen käyttöön tai poistaminen käytöstä

1 Ota käyttöön ja poista käytöstä laitteen pohjassa ja äänenvoimakkuuden säätönupissa olevat merkkivalot pitämällä valmiustilassa alhaalla DIM-painiketta.

## Hälytysajan asettaminen

#### Huomautus

• Varmista, että olet asettanut kellon oikein.

- 1 Paina SLEEP /TIMER-painiketta pitkään valmiustilassa.
	- » [TIMER SET] (ajastimen asetus) näkyy lyhyesti. Tämän jälkeen [SELECT SOURCE] (valitse lähde) kiertää näytössä ja sen jälkeen näytössä näkyvät valittavat hälytyslähteet.
- 2 Valitse VOL +/--painikkeella hälytyslähde: DISC, TUNER,USB DIRECT tai DOCK.
- $3$  Vahvista painamalla SLEEP / TIMERpainiketta.
	- » Tunnit alkavat vilkkua.
- 4 Määritä tunti VOL +/--painikkeilla.<br>5 Vahvista painamalla SLEEP /TIMER
- Vahvista painamalla SLEEP /TIMERpainiketta.
	- » Minuutit alkavat vilkkua.
- 6 Määritä minuutit VOL +/--painikkeella.
- 7 Vahvista painamalla SLEEP /TIMERpainiketta.
	- » Äänenvoimakkuuden osoitin alkaa vilkkua.
- 8 Säädä äänenvoimakkuutta painamalla VOL +/--painiketta ja vahvista valinta SLEEP / TIMER-painikkeella.
	- » Herätyskuvake tulee näkyviin.

#### Huomautus

- Ota uniajastin käyttöön tai poista se käytöstä painamalla SLEEP /TIMER-painiketta toistuvasti valmiustilassa.
- Kun hälytys soi, voit säätää äänenvoimakkuutta painamalla VOL +/--painiketta.
- Jos lähteeksi valitaan Levy/USB/telakointiasema, mutta levyä ei aseteta levykelkkaan tai USB-/ iPhone-/iPod-laitetta ei liitetä, järjestelmä siirtyy automaattisesti käyttämään viritinlähdettä.

## Uniajastimen määrittäminen

- 1 Kun laitteeseen on kytketty virta, valitse aikajakso (minuutteina) painamalla toistuvasti SLEEP/TIMER-painiketta.
	- » Laitteen virta katkeaa automaattisesti määritetyn ajan kuluttua.

## Ohjelmiston päivittäminen

Jos haluat parantaa laitteen toimintaa ohjelmistopäivityksen avulla, vertaa laitteen ohjelmistoversiota Philipsin sivustosta mahdollisesti saatavissa olevaan uusimpaan versioon.

- 1 Paina <del> $\triangle$ </del> -painiketta.<br>2 Valitse **[Asennus]** ia
- Valitse [Asennus] ja paina OK-painiketta.
- 3 Valitse [Lisäasetukset] > [Versiotiedot] ja paina OK-painiketta.

#### Ohjelmistopäivitys verkon kautta

- 1 Määritä internet-yhteys (katso kohtaa Aloitus > Verkon määrittäminen).
- 2 Valitse aloitusvalikosta [Asennus] > [Lisäasetukset] > [Ohjelmistopäivitys] > [Network].
	- » Saat kehotteen aloittaa päivityksen, jos päivitystiedostoja havaitaan.
- $3$  Vahvista päivitys noudattamalla TV:n ohjeita.
	- » Kun ohjelmistopäivitys on valmis, tuote käynnistyy uudelleen automaattisesti.

## Ohjelmistopäivitys USB-yhteyden kautta

- 1 Tarkista tuotteen uusin ohjelmistoversio osoitteesta www.philips.com/support.
- 2 Lataa ohjelmisto USB-laitteeseen:
	- (1) Pura ladattu tiedosto ja varmista, että puretun kansion nimi on UPG\_ ALL.
	- (2) Siirrä UPG\_ALL-kansio ylätason hakemistoon.
- 3 Liitä USB Flash -asema laitteen etupaneelissa olevaan  $\leftarrow$  (USB) -liitäntään.
- 4 Valitse aloitusvalikosta  $[Asennus] >$ [Lisäasetukset] > [Ohjelmistopäivitys] > [USB].
- $5$  Vahvista päivitys noudattamalla TV:n ohjeita.
	- » Kun ohjelmistopäivitys on valmis, tuote käynnistyy uudelleen automaattisesti.

#### Huomautus

• Älä katkaise laitteesta virtaa tai irrota USB-laitetta ohjelmistopäivityksen aikana, ettei laite vahingoitu.

## **Hoitaminen**

#### Varoitus

• Älä käytä liuottimia, kuten bentseeniä, ohentimia, kaupoissa myytäviä puhdistusaineita tai vinyylilevyille tarkoitettuja antistaattisia suihkeita.

#### Levyjen puhdistaminen

Puhdista levy pyyhkimällä sitä mikrokuituliinalla levyn keskustasta suoraan reunaa kohti.

## Teknisiä tietoja

#### Huomautus

• Tekniset tiedot voivat muuttua ilman erillistä ilmoitusta

#### Video

- Video DAC: 12 bittiä
- Signaalijärjestelmä: PAL/NTSC
- Kuvasuhteet 4:3/16:9
- Videon signaali-kohina-suhde: yli 60 dB
- HDMI-lähtö: 480p, 576p, 720p, 1080i, 1080p, 1080p24

#### Äänen linjalähtö

- Lähtötaso: 2,0 Vrms +/-2 dB
- Harmoninen kokonaishäiriö: yli 65 dB  $(1$  kHz)
- Taajuusvaste: 20 Hz 20 kHz
- Signaali-kohina-suhde: yli 65 dBA

#### Äänivahvistin

- Kokonaislähtöteho: 2 x 50 W RMS
- Harmoninen kokonaishäiriö: yli 65 dB (1 kHz)
- Taajuusvaste: 30 Hz 16 kHz
- Signaali-kohina-suhde: yli 65 dBA

#### Kuulokelähtö

- Lähtötaso: 500 mV (RL=32 ohm)
- Harmoninen kokonaishäiriö: yli 65 dB  $(1$  kHz)
- Taajuusvaste: 20 Hz 20 kHz
- Signaali-kohina-suhde: yli 85 dBA

#### Digitaalinen S/PDIF-äänilähtö:

• Koaksiaali: IEC 60958-3

#### USB

- Yhteensopivuus: Hi-Speed USB (2.0)
- Luokat: UMS (USB Mass Storage Class)

#### Päälaite

- Käyttöjännite
	- Eurooppa: 220-240V~, 50/60Hz
- Virrankulutus: 40 W
- Virrankulutus valmiustilassa: alle 0,5 W
- Mitat (l x k x s): 256 x 94 x 296 mm
- Nettopaino: 2,7 kg

#### Kaiuttimet

- Kaiuttimen impedanssi: 6 ohm
- Kaiutinelementit: 5,25" bassokaiutin, 3" diskanttikaiutin
- Herkkyys: yli 80 dB/m/W ± 4 dB/m/W
- Mitat:  $(l \times k \times s)$ : 176  $\times$  260  $\times$  240 mm
- Nettopaino: 3,05 kg

#### Laitteen mukana toimitettavat lisätarvikkeet

- Kaukosäädin ja paristot
- Videokaapeli
- Virtajohto
- Kaiutinkaapelit
- FM-lanka-antenni
- MP3-liitäntäkaapeli
- Pikaopas
- Käyttöopas (CD-ROM)

#### Valinnainen lisävaruste

- Langaton Philipsin USB-sovitin
	- (WUB1110, myydään erikseen) • Multimedialiitännät: Wi-Fi
	- 802.11b/g/n
	- Liitettävyys: takaliitäntä (USB)
	- Ympäristön lämpötila: 5–40 °C.
	- Sovittimen mitat  $(L \times K \times S)$ :  $28.4 \times 82 \times 13.4 \text{ mm}$
- iPod-/iPhone-telakointiasema (DCK3060)

#### Lasertiedot

- Lasertyyppi:
	- BD-laserdiodi: InGaN/AIGaN
	- DVD-laserdiodi: InGaAIP
	- CD-laserdiodi: A IGaAs
- Aallonpituus:
	- BD: 405 +7 nm/-7 nm
	- DVD: 655 +10 nm/-10 nm
	- CD: 790 +10 nm/-20 nm
- Lähtöteho:
	- BD: enimmäisluokitus: 20 mW
	- DVD: enimmäisluokitus: 7 mW
	- CD: enimmäisluokitus: 7 mW

#### Viritin (FM)

- Viritysalue: 87,5–108 MHz
- Virityskaavio: 50 KHz - Mono, 26 dB Signaali-kohina-suhde:
	- alle 22 dBf, - Stereo, 46 dB Signaali-kohina-suhde:
	- yli 43 dBf
- Haun valittavuus: yli 28 dBf
- Harmoninen kokonaishäiriö: alle 1 %
- Signaali-kohina-suhde: yli 65 dB

# 10 Vianmääritys

## Vakava varoitus

• Sähköiskun vaara. Älä koskaan avaa tuotteen runkoa.

Älä yritä korjata tuotetta itse, jotta takuu ei mitätöidy.

Jos sinulla on ongelmia laitteen käytön kanssa, tarkista seuraavat seikat, ennen kuin otat yhteyden huoltoon. Jos ongelma ei ratkea, rekisteröi tuote ja saat tukea osoitteessa www.philips.com/welcome.

#### Päälaite

#### Laite ei reagoi kaukosäätimeen.

- Liitä laite pistorasiaan.
- Osoita kaukosäätimellä etupaneelin infrapunatunnistimeen.
- Aseta paristot kaukosäätimeen oikein.
- Vaihda kaukosäätimeen uudet paristot.

#### Ajastin ei toimi

- Aseta kello oikein.
- Ota ajastin käyttöön.

#### Kellon/ajastimen asetukset hävinneet

- Virta on katkennut tai virtajohto on irrotettu.
- Aseta kello/ajastin uudelleen.

#### Kuva

#### Ei kuvaa.

• Television käyttöoppaassa on lisätietoja oikean videotulon valitsemisesta. Vaihda TV-kanavaa, kunnes näkyviin tulee Philipsnäyttö.

#### HDMI-liitännän kautta ei näy kuvaa.

• Jos laite on liitetty muuhun kuin suositeltuun näyttölaitteeseen HDMI- kaapelilla, ääni- tai videosignaali ei välttämättä välity.

- Tarkista, ettei HDMI-kaapeli ole vioittunut. Vaihda tilalle uusi HDMIkaapeli.
- Paina kaukosäätimen  $\triangle$  -painiketta ja paina sitten numeropainikkeilla 731.

#### Televisiossa ei näy teräväpiirtovideosignaalia.

- Varmista, että levy sisältää teräväpiirtovideota.
- Varmista, että TV tukee teräväpiirtovideota.

#### Ääni

#### Ei ääntä tai ääni on heikkolaatuinen

- Säädä äänenvoimakkuutta.
- Irrota kuulokkeet.
- Tarkista, että kaiuttimet on kytketty oikein.
- Tarkista, ovatko kaiuttimen paljaat johdot kiristetty.

#### HDMI-liitännän kautta ei kuulu ääntä.

• HDMI-liitännän kautta ei ehkä kuulu ääntä, jos liitetty laite ei ole HDCPyhteensopiva tai vain DVI-yhteensopiva.

#### Ei toissijaista äänilähtöä PIP-ominaisuudelle.

Kun [Bittivirta] on valittu [HDMIääni]- tai [Digitaalinen ääni] -valikosta, interaktiiviset äänet, kuten PIP-ominaisuuden toissijainen ääni, mykistetään. Poista [Bittivirta]-kohdan valinta.

#### **Toistaminen**

#### Levyä ei voi toistaa.

- Varmista, että levy on asetettu paikalleen oikein.
- Varmista, että soitin tukee levyä (katso kohtaa Blu-ray-Hi-Fi-järjestelmä > Toistettavissa olevat tallennusvälineet).
- Varmista, että tuote tukee DVD- tai BDlevyn aluekoodia.
- DVD±RW- tai DVD±R-levyt: varmista, että levy on viimeistelty.
- Puhdista levy.

#### Datatiedostoja (JPEG, MP3, WMA) ei voi toistaa tai lukea.

- Varmista, että datatiedostot on tallennettu UDF-, ISO9660- tai JOLIETmuodossa.
- Varmista, ettei levyllä ole yli 9 999 tiedostoa, jos kyseessä on DVD, tai yli 999 tiedostoa, jos kyseessä on CD.
- Varmista, että JPEG-tiedostotunniste on .jpg, .JPG, .jpeg tai .JPEG.
- Varmista, että MP3/WMA-tiedostojen tunniste on .mp3 tai .MP3 ja .wma tai .WMA, jos käytössä on Windows Media™ Audio.

#### DivX-videotiedostojen toisto ei onnistu.

- Varmista, että DivX-videotiedosto on kokonainen.
- Varmista, että tiedoston tunniste on oikea.

#### USB Flash -aseman sisältöä ei voi lukea

- USB-asema ei ole yhteensopiva laitteen kanssa.
- Tuetun muistin enimmäiskoko on 160 Gt.

#### TV-ruudussa näkyy teksti No entry tai x.

• Toimintoa ei voi käyttää.

#### EasyLink-ominaisuus ei toimi.

• Varmista, että laite on liitetty Philipsin EasyLink-televisioon, ja valikon[EasyLink]asetus on [On].

#### BD-Live-toiminnon käyttäminen ei onnistu.

- Tarkista verkkoyhteys tai varmista, että verkko on määritetty (katso Aloitus > Verkon määrittäminen).
- Vapauta tilaa poistamalla ladattuja BD-Live-tietoja liitetystä USB-muistilaitteesta (katso Asetusten määrittäminen > Lisäasetukset> [Tyhjennä muisti]).
- Varmista, että BD-levy tukee BD-Livetoimintoa.

#### Huono radion kuuluvuus

- Siirrä laite ja TV tai videolaite kauemmaksi toisistaan.
- Vedä FM-antenni ääriasentoonsa.
- Käytä sen sijaan ulkotilojen FM-antennia.

#### Verkko

#### Langatonta verkkoa ei löydy tai se ei toimi kunnolla.

- Mikroaaltouunit, DECT-puhelimet tai muut lähellä olevat langattomat laitteet voivat häiritä langatonta verkkoa.
- Varmista, että verkon palomuurit sallivat langattoman yhteyden laitteeseen.
- Jos langaton verkko ei toimi kunnolla, kokeile kiinteää verkkoyhteyttä (katso Aloitus > Verkon määrittäminen).

## 11 Sanastossa

## A

#### Aluekoodi

Järjestelmä, joka mahdollistaa levyjen toistamisen vain niille määritetyn alueen sisällä. Laitteen avulla voidaan toistaa vain levyjä, joiden aluekoodi on soittimen kanssa yhteensopiva. Soittimen aluekoodi on merkitty tuotteeseen. Jotkin levyt ovat yhteensopivia usealla alueella tai kaikilla alueilla, jolloin levyjen alueeksi on merkitty ALL.

#### AVCHD

AVCHD on tiedostomuoto (vakio) teräväpiirtovideokameroille, joilla voi tallentaa ja toistaa teräväpiirtokuvaa.

## B

#### Blu-ray-levy (BD-levy)

Blu-ray-levy on uuden sukupolven optinen videolevy, jonka tallennuskapasiteetti on viisi kertaa suurempi kuin tavallisen DVDlevyn. Suuren kapasiteetin mahdollistamia ominaisuuksia ovat mm. teräväpiirtovideot, monikanavainen surround-ääni sekä interaktiiviset valikot.

#### BONUSVIEW

BonusView, myös Profile 1.1. Tavallisten interaktiivisten ja toisto-ominaisuuksien lisäksi 31.10.2007 jälkeen käyttöön otetuissa BonusView-soittimissa on PiP (Picturein-Picture) -toiminto sekä toissijaiset ääniominaisuudet (kätevä esim. pelattaessa pelejä, joissa on lisä-ääniraita elokuvan toiston aikana) toistettaessa yhteensopivia BonusView-levyjä.

#### $\mathsf{D}$

#### Digitaalinen ääni (Digital Audio)

Digitaalinen ääni on äänisignaali, joka on muutettu luvuiksi. Digitaalista ääntä voi siirtää useiden kanavien kautta. Analogista ääntä voi siirtää vain kahden kanavan kautta.

#### DivX Video-On-Demand

Tämä DivX Certified® -laite on rekisteröitävä, jotta sillä voi toistaa DivX VOD (Videoon-Demand) -sisältöä. Voit luoda rekisteröintikoodin laitteen asetusvalikon DivX VOD -osassa. Suorita rekisteröinti loppuun ja lue lisää DivX-videosta käyttämällä tätä koodia osoitteessa vod.divx.com.

#### Dolby Digital

Dolby Laboratories -yhtiön kehittämä Surround-äänijärjestelmä, jossa ääni muodostetaan korkeintaan kuuden digitaalisen äänikanavan avulla (etuvasen ja -oikea, vasen surround ja oikea surround, keskikaiutin ja subwoofer.)

#### **DTS**

Digital Theatre Systems. Surroundäänijärjestelmä, joka tarjoaa 5.1-kanavaisia erillisiä digitaaliäänellä varustettuja viihdeelektroniikkatuotteita ja ohjelmistoja. Tämä ei ole Dolby Digitalin kehittämä.

## H

#### **HDCP**

High-bandwidth Digital Content Protection Tekninen toiminto, jonka ansiosta digitaalista sisältöä voidaan siirtää turvallisesti eri laitteiden välillä (laiton kopiointi ei onnistu).

#### HDMI

HDMI (High-Definition Multimedia Interface) on nopea digitaalinen liitäntä, joka lähettää pakkaamatonta HD-videokuvaa ja digitaalista, monikanavaista ääntä. Se tuottaa täydellistä kuvaa ja laadukasta ääntä täysin ilman kohinaa. HDMI on täysin DVI-yhteensopiva. HDMI-standardi edellyttää, että jos HDMI- tai DVI-tuotteet liitetään ilman HDCP (High-bandwidth Digital Content Protection) -suojausta, kuvaa tai ääntä ei tule.

#### JPEG

J

Tavallinen digitaalivalokuvien muoto. Digitaalivalokuvien tiedonpakkausjärjestelmä, jonka Joint Photographic Expert Group on luonut. Siinä kuvan laatu pienenee vähän, vaikka pakkaussuhde on suuri. Tiedostojen tunniste on .jpg tai .jpeg.

## K

#### Kuvasuhde

Kuvasuhteella viitataan television kuvan leveyteen suhteessa korkeuteen. Tavallisen television kuvasuhde on 4:3, kun taas teräväpiirto- tai laajakuvatelevision kuvasuhde on 16:9. Letter box -ominaisuudella tarkoitetaan kuvaa, jossa kuvan perspektiivi on laajempi tavallisessa 4:3-näytössä.

#### L

#### LAN (lähiverkko, lyhenne sanoista Local Area Network)

Joukko toisiinsa liitettyjä laitteita yrityksessä, koulussa tai kotona. Osoittaa tietyn verkon rajat.

### M

#### MP3

Äänen pakkaamiseen tarkoitettu tiedostomuoto. MP3 on lyhenne sanoista Experts Group 1 (tai MPEG-1) Audio Layer 3. MP3-muotoa käytettäessä CD-R- tai CD-RW-levylle voidaan lisätä 10 kertaa enemmän tietoa kuin tavallisesti.

## P

#### PBC

Playback Control. Järjestelmä, jossa voit siirtyä Video-CD-levyllä tai Super-VCD-levyllä kuvaruudussa näkyvien valikkojen avulla, jotka on tallennettu levylle. Voit käyttää vuorovaikutteisia toisto- ja hakuominaisuuksia.

### PCM

(Pulse Code Modulation, pulssikoodimodulaatio) Digitaalinen äänen koodausjärjestelmä.

## W

#### WMA

Windows Media™ Audio. WMA on Microsoft Corporationin kehittämä äänen pakkaustekniikka. WMA-muotoinen tieto voidaan koodata Media Playerin versiolla 9 tai Windows Media Player for Windows XP -sovelluksella. WMA-tiedostojen tunniste on .wma.

Luokan 1 laserlaite Varoitus!

Laitteen käyttäminen muulla kuin tässä käyttöohjeessa mainitulla tavalla saattaa altistaa käyttäjän turvallisuusluokan 1 ylittävälle näkymättömälle lasersäteilylle.

Oikeus muutoksiin varataan. Laite ei saa olla alttiina tippu-ja roiskevedelle. Huom. Toiminnanvalitsin on kytketty toisiopuolelle, eikä se kytke laitetta irti sähköverkosta. Sisäänrakennettu verkkoosa on kytkettynä sähköverkkoon aina silloin, kun pistoke on pistorasiassa.

Huom.Toiminnanvalitsin on kytketty toisiopuolelle, eikä se kytke laitetta irti sähköverkosta. Sisäänrakennettu verkko-osa on kytkettynä sähköverkkoon aina silloin, kun pistoke on pistorasiassa.

**LUOKAN1** LASERLAITE

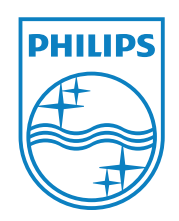

© 2011 Koninklijke Philips Electronics N.V. All rights reserved. MBD7020\_12\_UM\_V1.0

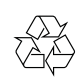